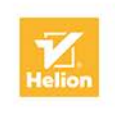

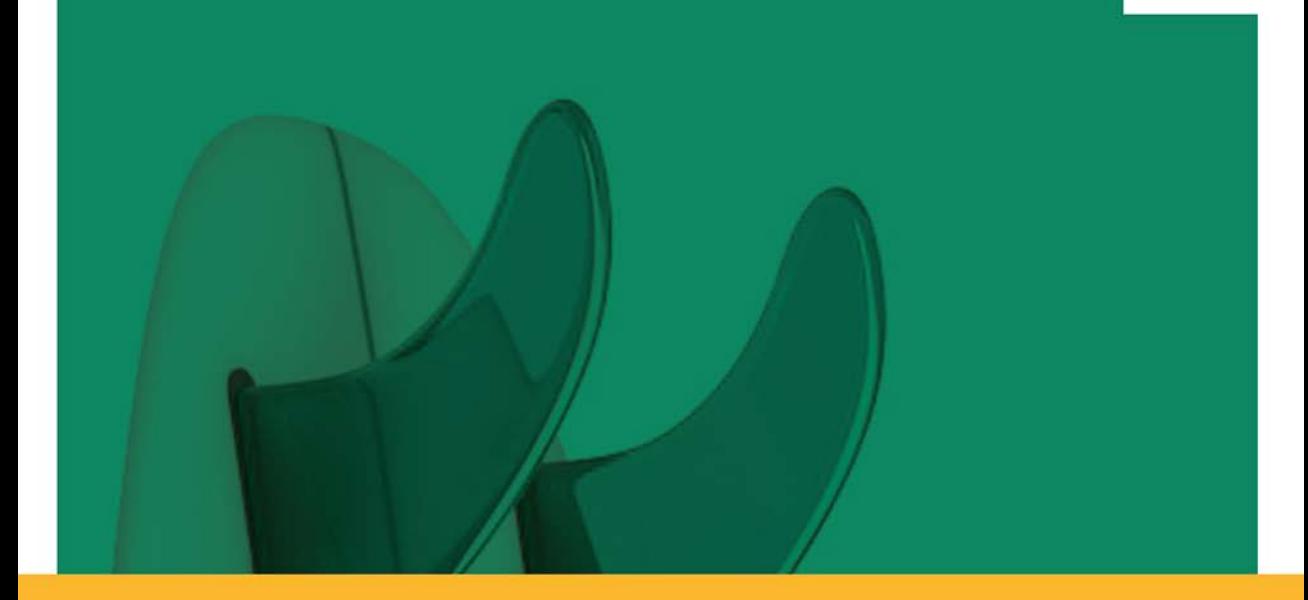

# Programowanie w języku Kotlin **THE BIG NERD RANCH GUIDE**

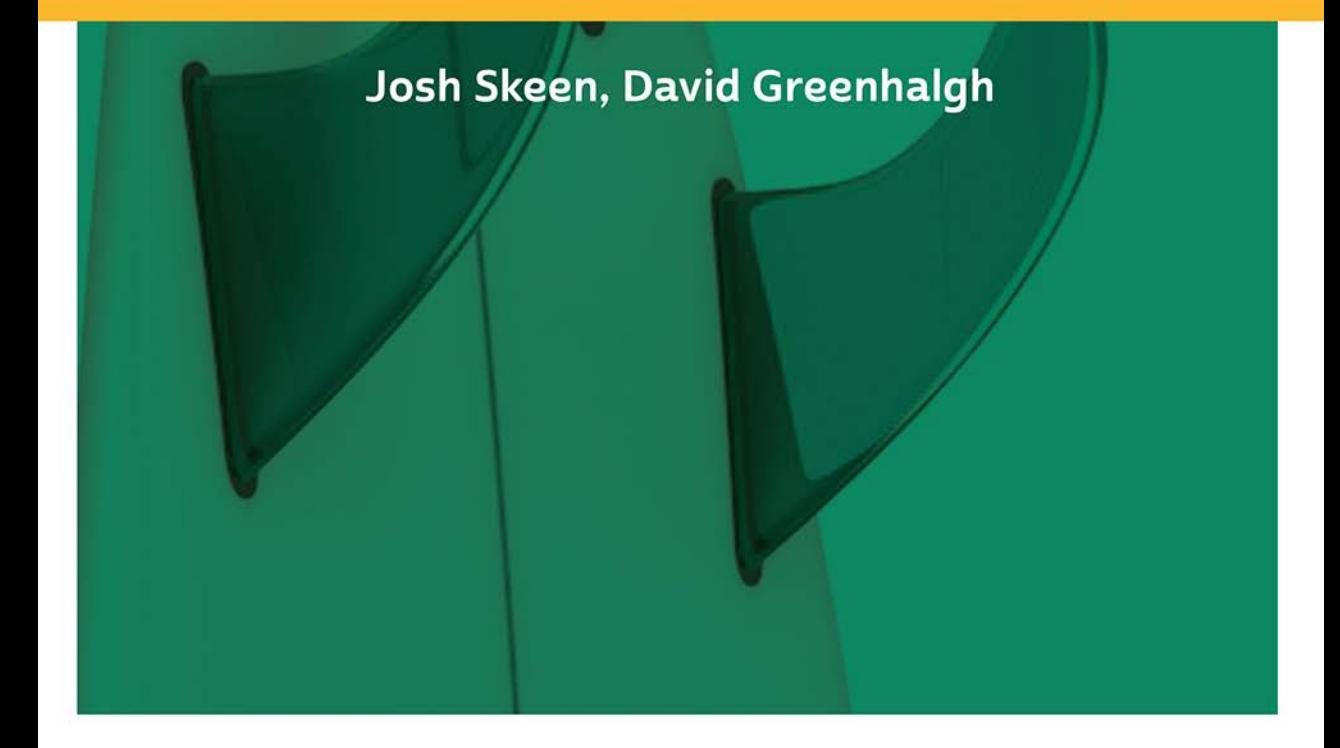

Tytuł oryginału: Kotlin Programming: The Big Nerd Ranch Guide

Tłumaczenie: Piotr Rajca

ISBN: 978-83-283-5536-1

Authorized translation from the English language edition, entitled KOTLIN PROGRAMMING: THE BIG NERD RANCH GUIDE, 1st Edition by SKEEN, JOSH; GREENHALGH, DAVID; published by Pearson Education, Inc, publishing as The Big Nerd Ranch Guides. Copyright © 2018 Big Nerd Ranch, LLC

All rights reserved. No part of this book may be reproduced or transmitted in any form or by any means, electronic or mechanical, including photocopying, recording or by any information storage retrieval system, without permission from Pearson Education Inc.

Polish language edition published by HELION S.A. Copyright © 2019.

Wszelkie prawa zastrzeżone. Nieautoryzowane rozpowszechnianie całości lub fragmentu niniejszej publikacji w jakiejkolwiek postaci jest zabronione. Wykonywanie kopii metodą kserograficzną, fotograficzną, a także kopiowanie książki na nośniku filmowym, magnetycznym lub innym powoduje naruszenie praw autorskich niniejszej publikacji.

Wszystkie znaki występujące w tekście są zastrzeżonymi znakami firmowymi bądź towarowymi ich właścicieli.

Autor oraz Helion SA dołożyli wszelkich starań, by zawarte w tej książce informacje były kompletne i rzetelne. Nie biorą jednak żadnej odpowiedzialności ani za ich wykorzystanie, ani za związane z tym ewentualne naruszenie praw patentowych lub autorskich. Autor oraz Helion SA nie ponoszą również żadnej odpowiedzialności za ewentualne szkody wynikłe z wykorzystania informacji zawartych w książce.

Materiały graficzne na okładce zostały wykorzystane za zgodą Shutterstock Images LLC.

Helion SA ul. Kościuszki 1c, 44-100 Gliwice tel. 32 231 22 19, 32 230 98 63 e-mail: *helion@helion.pl* WWW: *http://helion.pl* (księgarnia internetowa, katalog książek)

Pliki z przykładami omawianymi w książce można znaleźć pod adresem: *ftp://ftp.helion.pl/przyklady/prokot.zip*

Drogi Czytelniku! Jeżeli chcesz ocenić tę książkę, zajrzyj pod adres *http://helion.pl/user/opinie/prokot* Możesz tam wpisać swoje uwagi, spostrzeżenia, recenzję.

Printed in Poland.

[• Kup książkę](http://helion.pl/page54976~rf/prokot)

- 
- Oceń książkę • Oceń książkę
- 
- [Księgarnia internetowa](http://helion.pl/page54976~r/4CAKF)<br>• Lubię to! » Nasza społeczność • Lubię to! » Nasza społeczność

# Spis treści

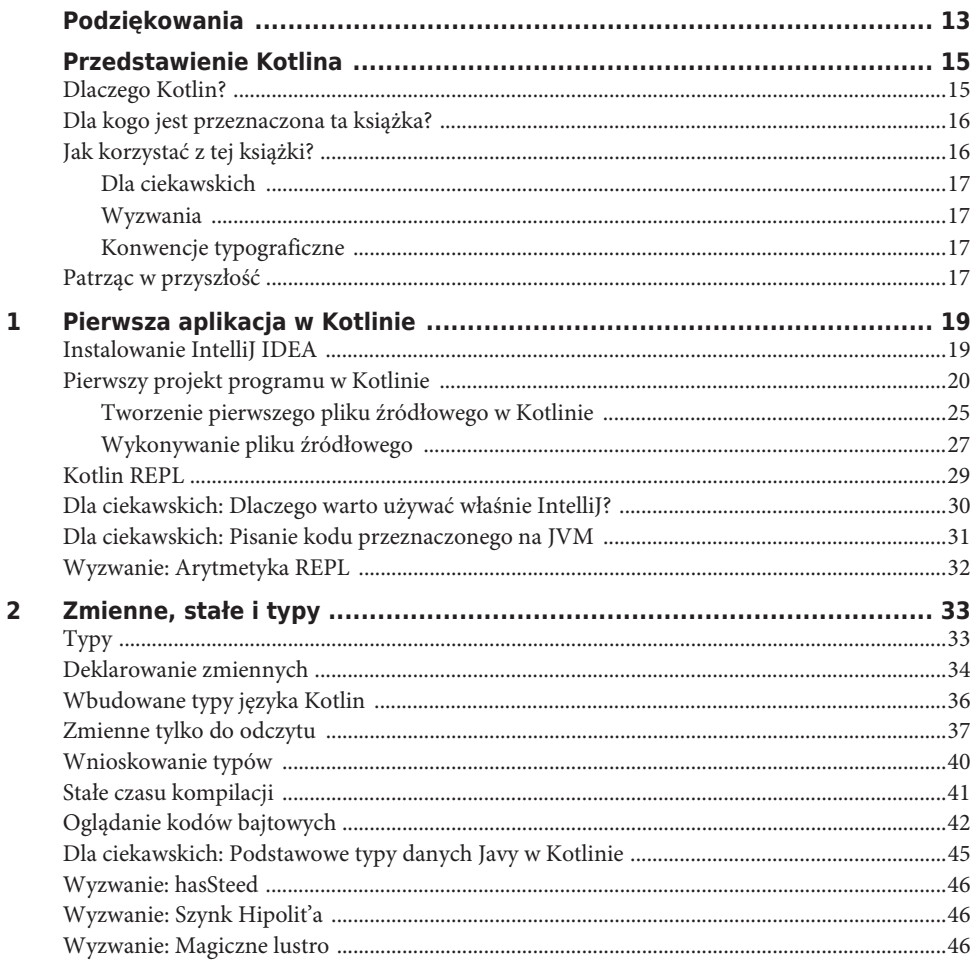

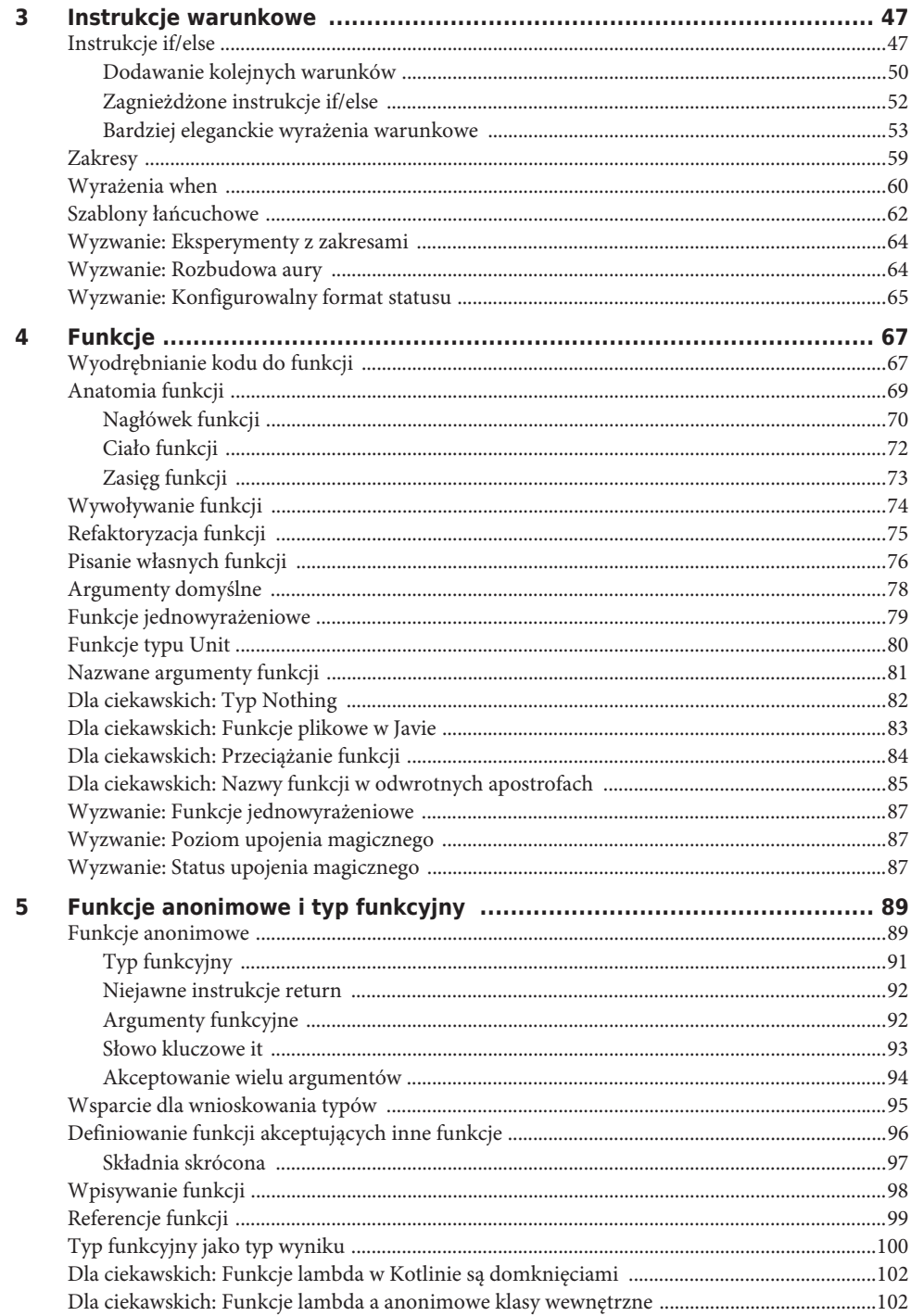

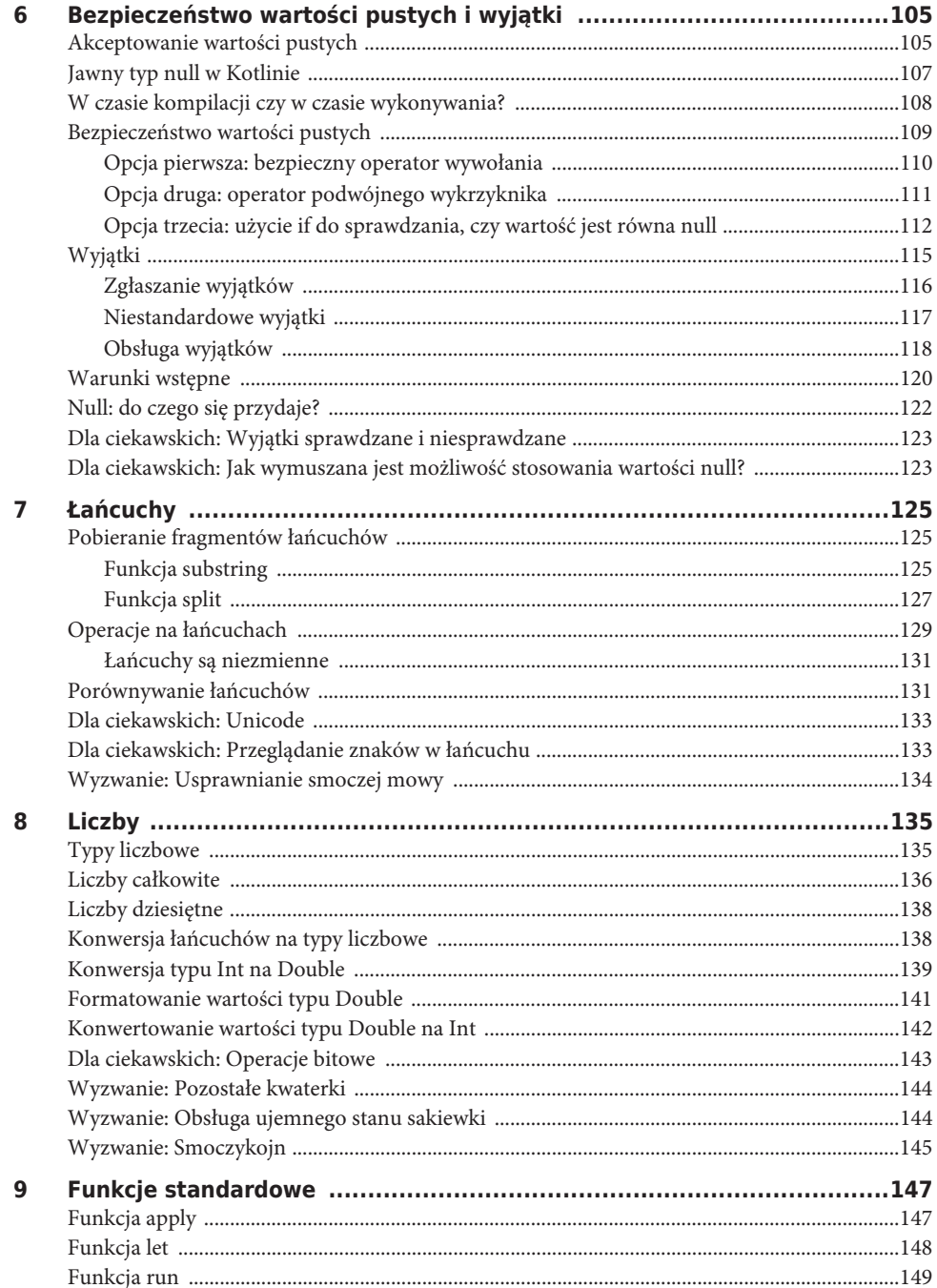

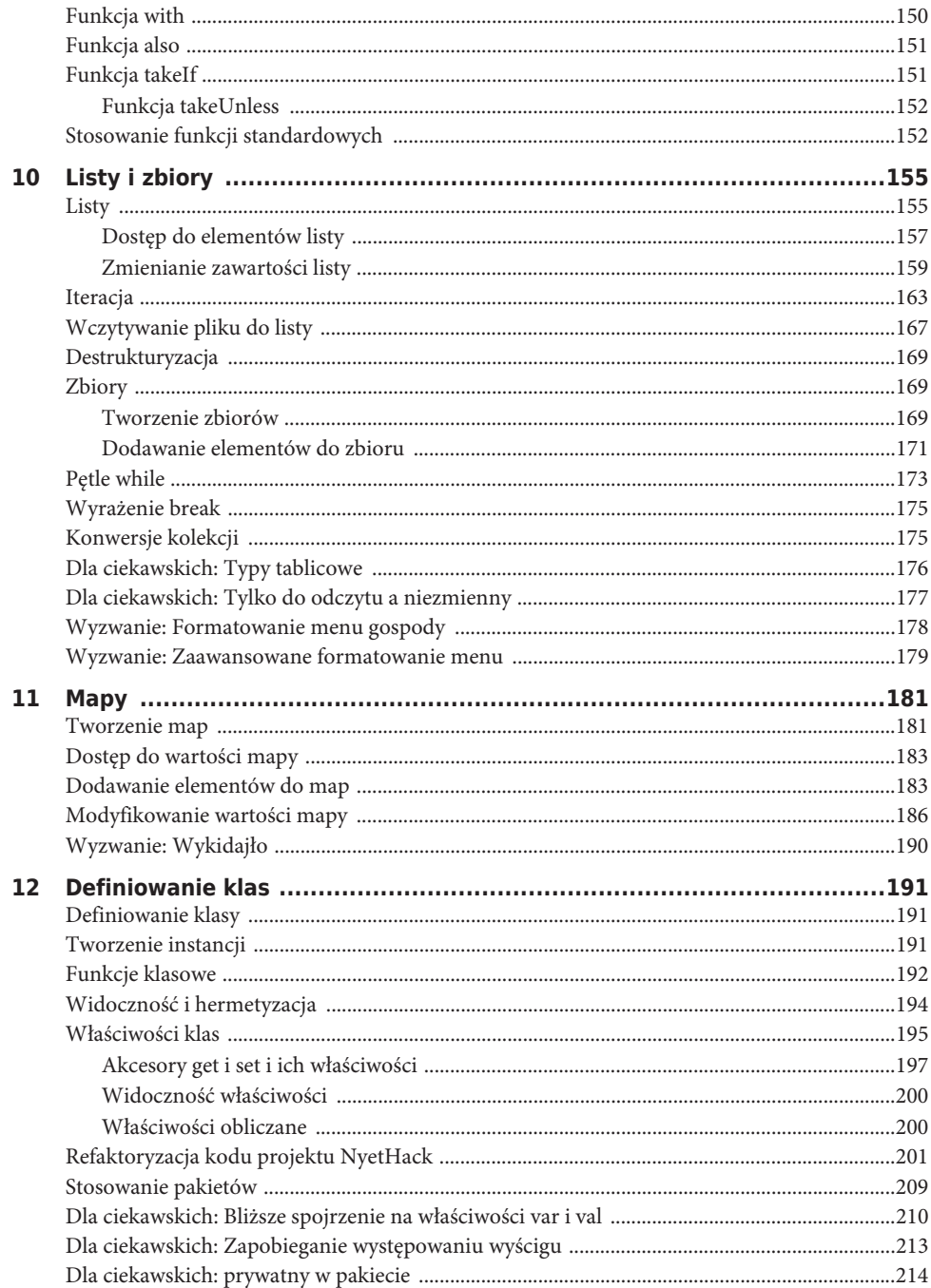

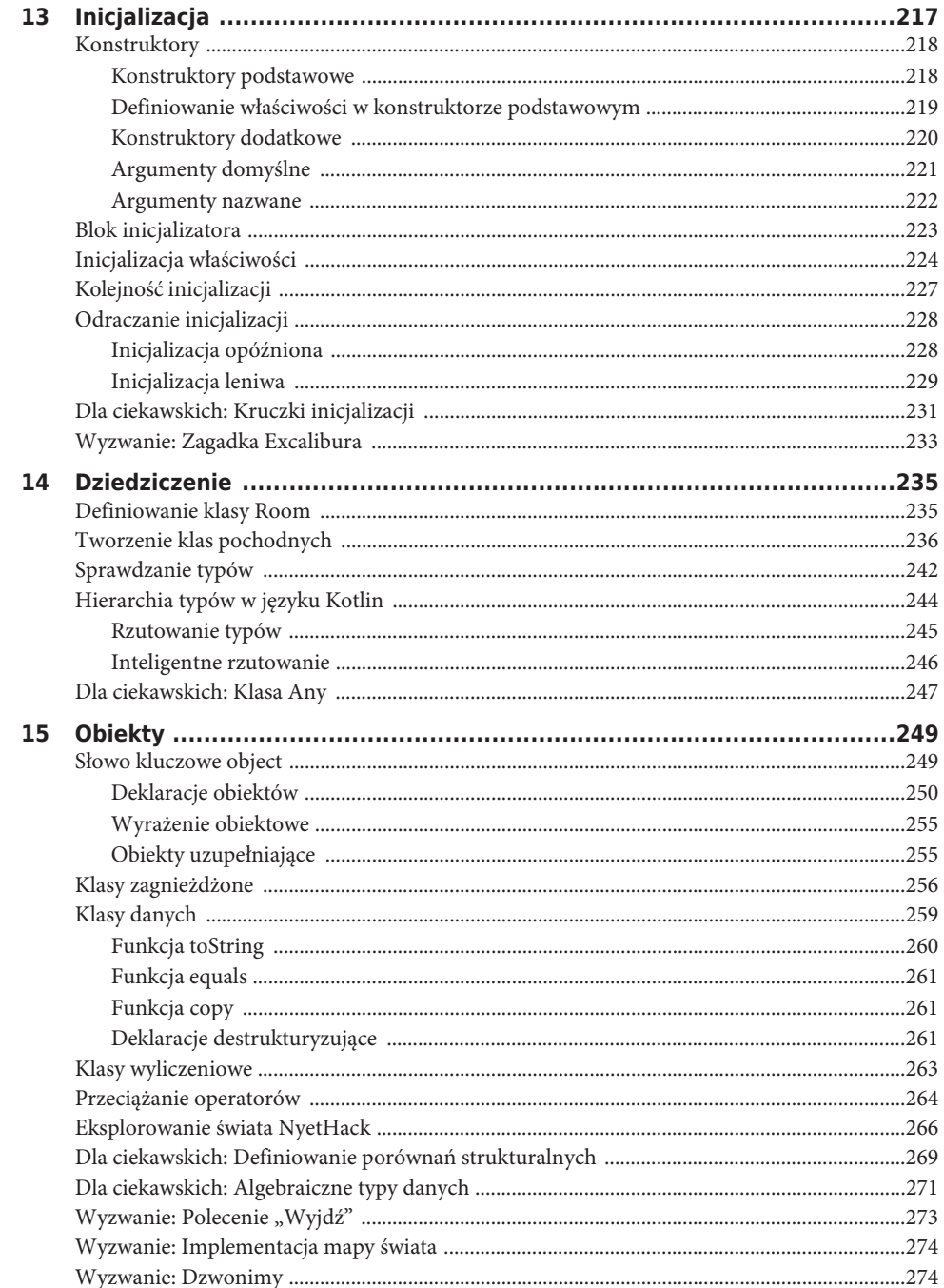

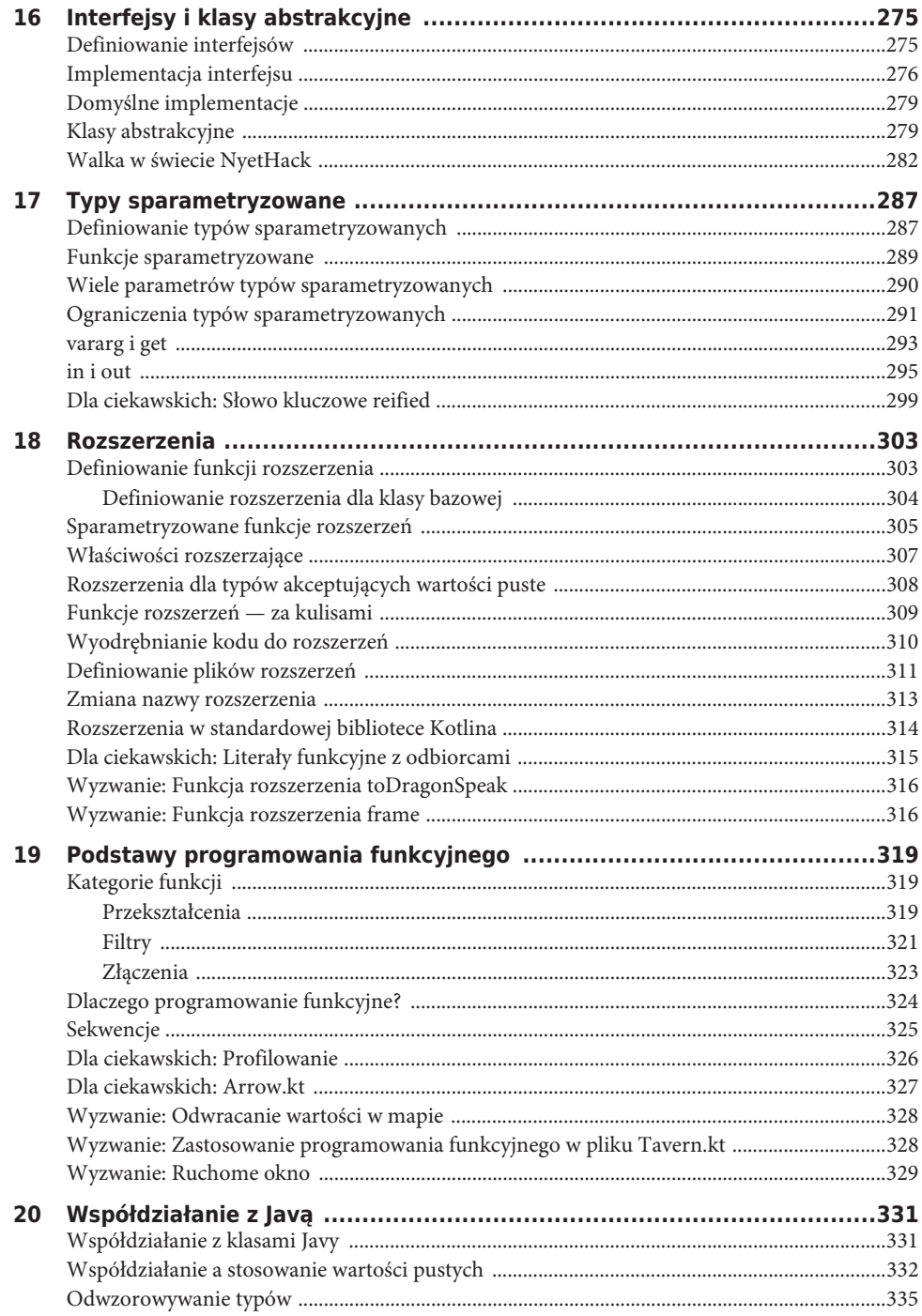

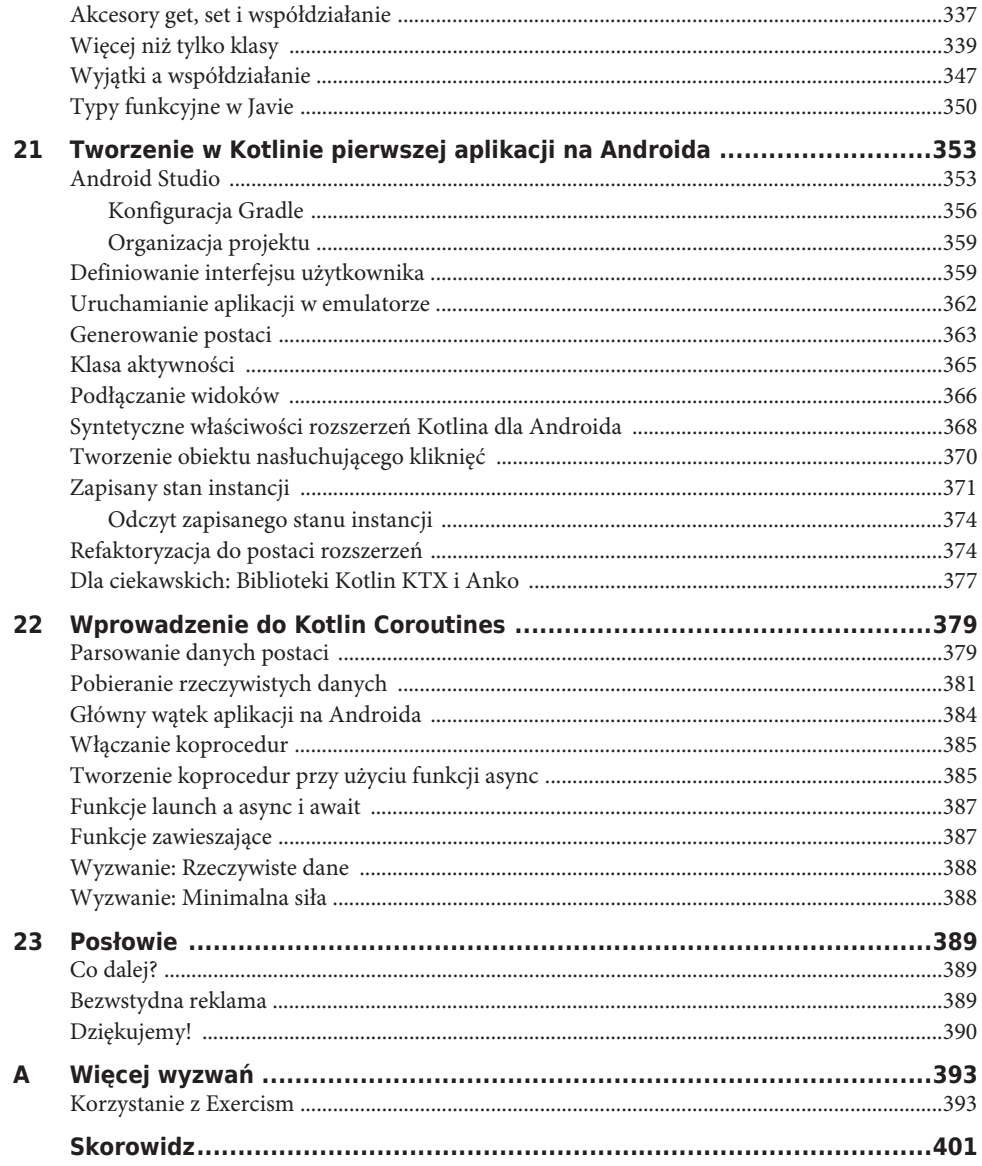

1

# **Pierwsza aplikacja w Kotlinie**

W tym rozdziale Czytelnik napisze swoją pierwszą aplikację w języku Kotlin, używając przy tym IntelliJ IDEA. Przejście tej programistycznej inicjacji pozwoli poznać to środowisko programistyczne, utworzyć nowy projekt programu w języku Kotlin, napisać pierwszy fragment kodu w tym języku oraz przyjrzeć się generowanym przez niego wynikom. Projekt utworzony w tym rozdziale posłuży jako poligon doświadczalny do sprawdzania nowych pojęć prezentowanych w dalszej części książki.

# **Instalowanie IntelliJ IDEA**

IntelliJ IDEA jest zintegrowanym środowiskiem programistycznym (tak zwanym *IDE* od ang.: *Integrated Development Environment*) przeznaczonym do pisania programów w języku Kotlin stworzonym przez firmę JetBrains (która jest także twórcą samego języka Kotlin). W pierwszej kolejności należy zacząć od pobrania IntelliJ IDEA Community Edition z witryny JetBrains: *https://www.jetbrains.com/idea/download* (patrz rysunek 1.1).

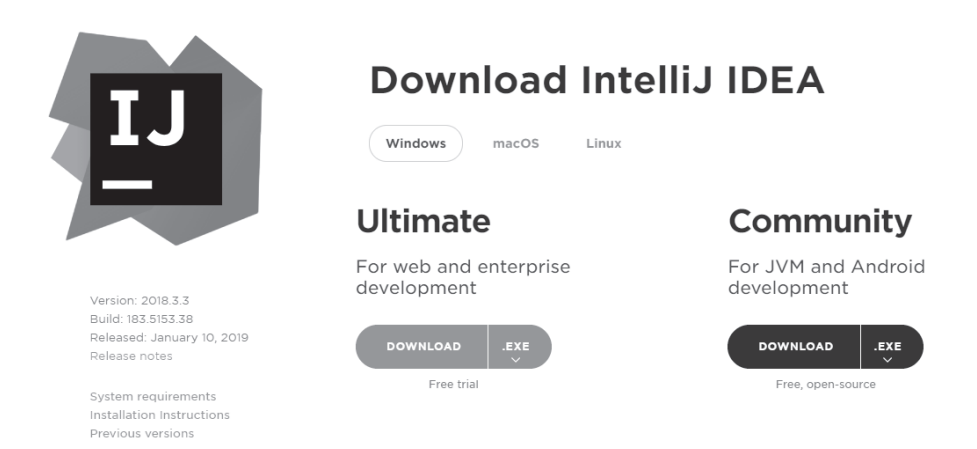

Rysunek 1.1. Pobieranie programu instalacyjnego Intellij IDEA Community Edition

Po pobraniu programu należy postępować zgodnie z instrukcjami dotyczącymi używanej platformy systemowej podanymi na stronie poświęconej instalacji i konfiguracji IDE *https://www.jetbrains.com/help/idea/install-and-set-up-product.html*.

Środowisko IntelliJ IDEA, które dalej będziemy nazywali IntelliJ, ułatwia pisania odpowiednio sformatowanego kodu w języku Kotlin. Upraszcza także cały proces programistyczny, gdyż udostępnia wbudowane narzędzia do uruchamiania pisanych aplikacji, debugowania ich, sprawdzania oraz refaktoryzacji kodu. Więcej informacji na temat tego, dlaczego do pisania kodu w Kotlinie polecamy właśnie to zintegrowane środowisko programistyczne, można znaleźć pod koniec tego rozdziału w podrozdziale pt. "Dla ciekawskich: Dlaczego warto używać właśnie IntelliJ?".

# **Pierwszy projekt programu w Kotlinie**

Gratulujemy! A zatem Czytelnik dysponuje już językiem Kotlin oraz potężnym zintegrowanym środowiskiem programistycznym do pisania programów w tym języku. Teraz pozostaje już tylko jedno: nauczyć się płynnie posługiwać tym językiem. Pierwszym zadaniem na tej drodze będzie utworzenie nowego projektu programu pisanego w Kotlinie.

Przede wszystkim należy uruchomić IntelliJ; w efekcie na ekranie zostanie wyświetlone okno dialogowe przedstawione na rysunku 1.2.

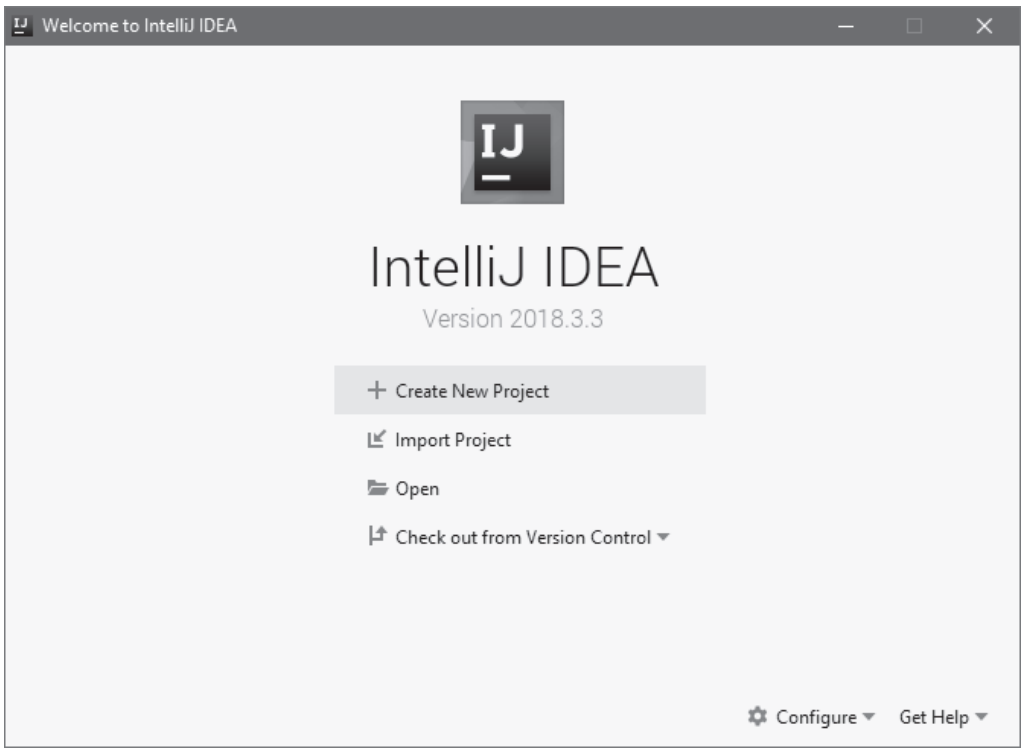

Rysunek 1.2. Powitalne okno dialogowe IDE Intellij

(Jeśli IDE zostanie uruchomione po raz kolejny, a nie pierwszy raz, to najprawdopodobniej zostanie w nim od razu wyświetlony projekt, nad którym pracowaliśmy wcześniej. Aby ponownie wyświetlić to powitalne okno dialogowe, wystarczy wybrać z menu opcję *File/Close Project*).

Kliknięcie przycisku *Create New Project* spowoduje wyświetlenie okna dialogowego *New Project* przedstawionego na rysunku 1.3.

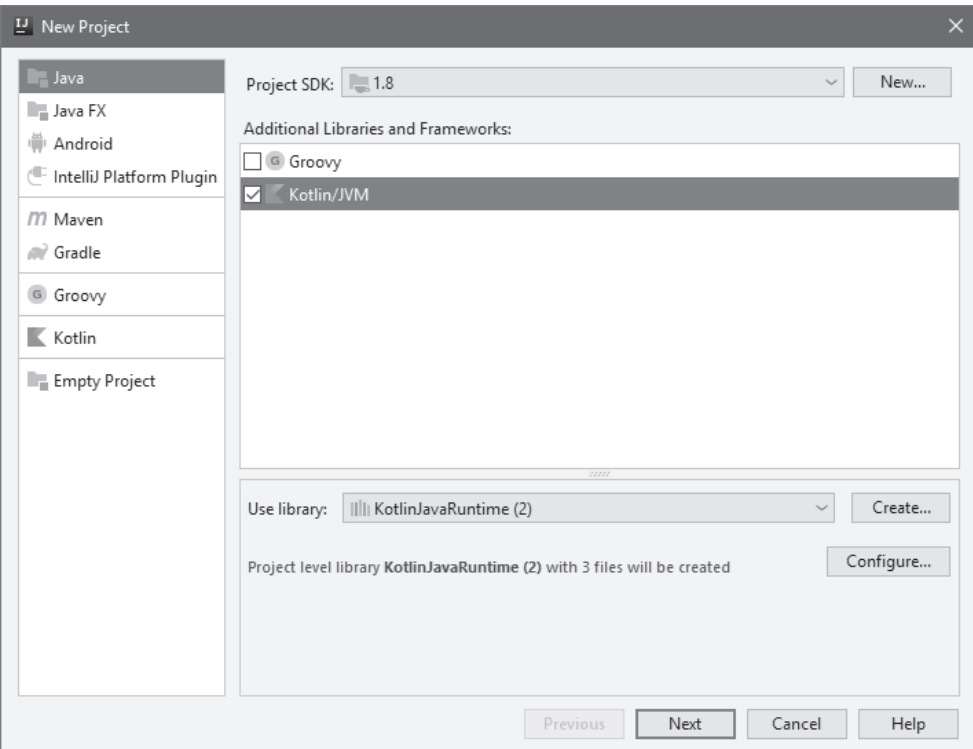

Rysunek 1.3. Okno dialogowe New Project

W tym oknie w jego lewej kolumnie należy zaznaczyć opcję *Kotlin*, a w obszarze po prawej — opcję *Kotlin/JVM* (jak pokazano na rysunku 1.4).

IntelliJ można używać do pisania kodu także w innych językach programowania niż Kotlin, takich jak: Java, Python, Scala oraz Groovy. Wybór opcji *Kotlin/JVM* informuje IDE, że chcemy pisać w języku Kotlin. Konkretnie rzecz biorąc, informuje ona, że chcemy pisać kod *przeznaczony* do uruchamiania na wirtualnej maszynie Javy. Jedną z zalet języka Kotlin jest to, że udostępnia on zestaw narzędzi pozwalających na uruchamianie pisanego w nim kodu w różnych systemach operacyjnych i na różnych platformach.

(Od tego miejsca określeń "wirtualna maszyna Javy" oraz "JVM" będziemy używali zamiennie, gdyż oba stanowią standardowe określenia stosowane w środowisku programistów języka Java. Więcej informacji dotyczących pisania kodu przeznaczonego do uruchamiania na JVM można znaleźć pod koniec tego rozdziału, w podrozdziale pt. "Dla ciekawskich: Pisanie kodu przeznaczonego na JVM").

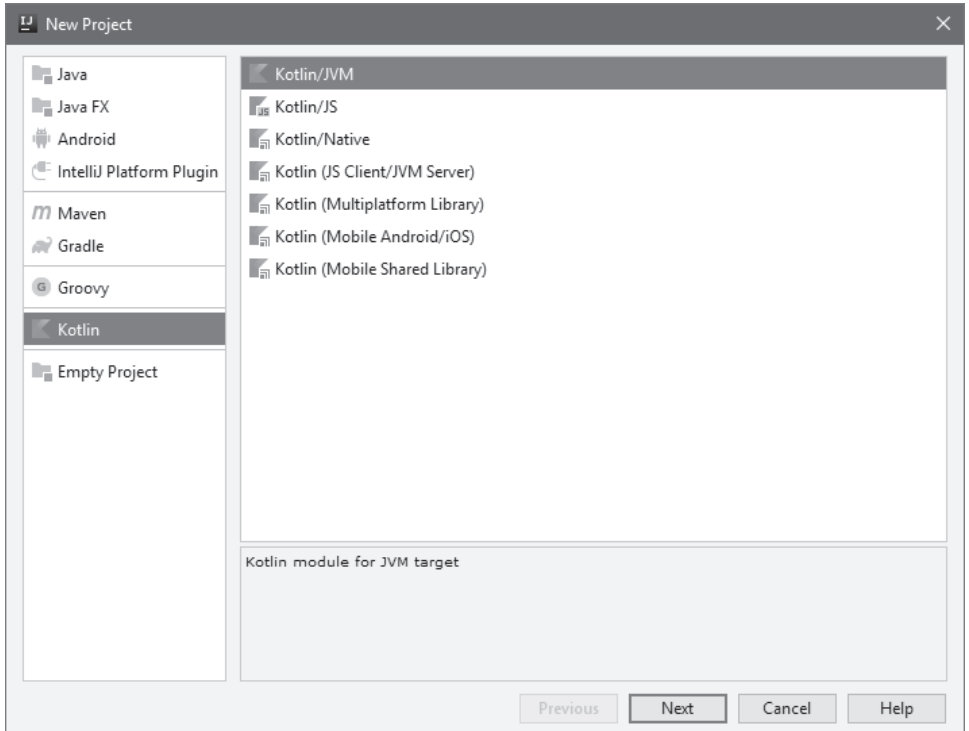

Rysunek 1.4. Tworzenie projektu Kotlin/JVM

Następnie w oknie dialogowym *New Project*, należy kliknąć przycisk *Next*. W efekcie IntelliJ wyświetli kolejne okno dialogowe (patrz rysunek 1.5), w którym można podać ustawienia tworzonego projektu. W polu *Project Name* wpiszemy nazwę projektu: Piaskownica. Kolejne pole *Project location* zostanie automatycznie wypełnione przez IDE. Tę domyślnie wybraną lokalizację projektu można pozostawić bez zmian bądź też można wskazać nowe miejsce — w tym celu należy kliknąć przycisk *…* umieszczony z prawej strony pola. Z listy w polu *Project SDK* należy wybrać opcję *1.8*, aby zaznaczyć, że w projekcie ma być używany Java Development Kit (JDK) w wersji 8.

Dlaczego do pisania programów Kotlinie potrzebny jest JDK? Otóż JDK daje IntelliJ dostęp do wirtualnej maszyny Javy oraz narzędzi tego języka, które są konieczne do konwersji kodu w Kotlinie do postaci kodów bajtowych (więcej na ich temat napiszemy w dalszej części rozdziału). Z technicznego punktu widzenia można używać każdej wersji JDK, o ile będzie to wersja 6 lub nowsza. Z naszych doświadczeń wynika jednak, że najlepiej do tego celu używać JDK 8; tak przynajmniej było w czasie pisania niniejszej książki.

Jeśli na liście w polu *Project SKD* nie jest widoczna opcja *1.8*, oznacza to, że ta wersja Javy nie jest zainstalowana na komputerze. W takim przypadku, przed przystąpieniem do dalszej lektury należy zainstalować tę wersję JDK. JDK 8 w wersji dla odpowiedniego systemu operacyjnego można pobrać ze strony: *https://www.oracle.com/technetwork/java/javase/downloads/jdk8-downloads-2133151.html*. Po zainstalowaniu JDK należy ponownie uruchomić IntelliJ i jeszcze raz wykonać wszystkie opisane wcześnie czynności, aby utworzyć nowy projekt.

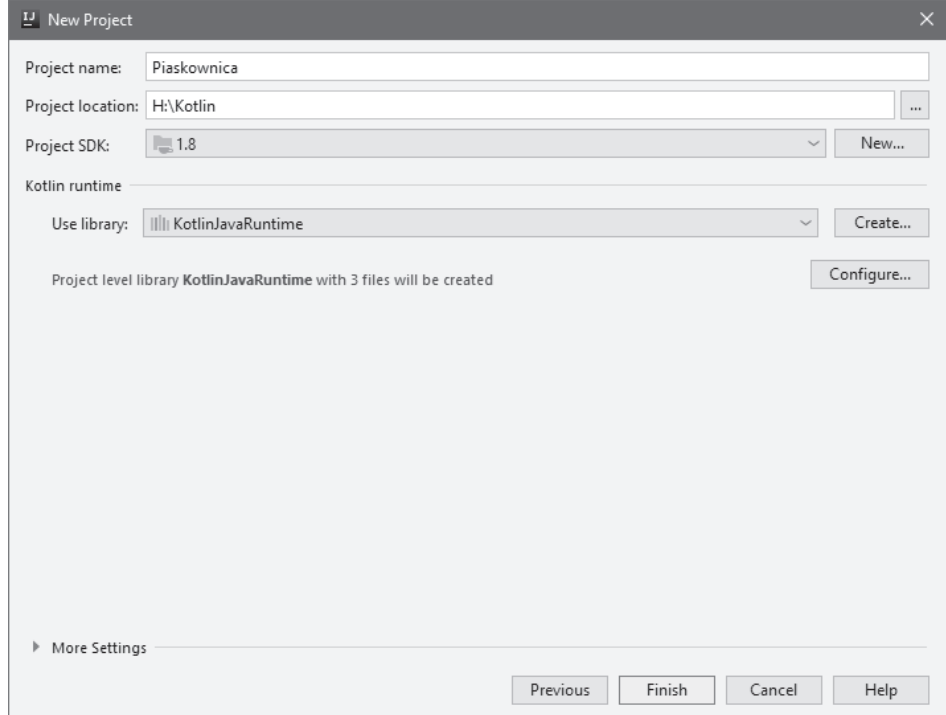

#### Rysunek 1.5. Określanie nazwy projektu

Kiedy opcje będą wyglądały tak jak na rysunku 1.5, można kliknąć przycisk *Finish*.

W efekcie IntelliJ wygeneruje nowy projekt o nazwie Piaskownica i wyświetli go w głównym oknie IDE składającym się z dwóch paneli (patrz rysunek 1.6). Generując nowy projekt, IntelliJ utworzy na dysku jego katalog, a w nim zestaw podkatalogów i plików, przy czym umieści je w katalogu wskazanym w polu *Project location*.

Lewy panel prezentuje *okno narzędzia Project*. Panel z prawej strony początkowo będzie pusty. To właśnie w nim, korzystając z *edytora*, będziemy przeglądać i edytować pliki źródłowe pisane w języku Kotlin. Zwróćmy teraz uwagę na okno narzędzia *Project* widoczne z lewej strony i kliknijmy strzałkę umieszczoną z lewej strony nazwy projektu *Piaskownica*. Spowoduje to wyświetlenie listy katalogów i plików wchodzących w skład projektu, jak pokazaliśmy na rysunku 1.7.

*Projekt* zawiera wszystkie pliki źródłowe tworzonego programu, jak również informacje o jego konfiguracji i zależnościach. Projekt można także podzielić na jeden lub większą liczbę *modułów*, które można sobie wyobrazić jako mniejsze podprojekty. Domyślnie każdy nowy projekt zawiera tylko jeden moduł i to nam w zupełności wystarczy na potrzeby naszego prostego pierwszego projektu.

Plik *Piaskownica.iml* zawiera informacje konfiguracyjne dotyczące naszego jedynego modułu. Katalog *.idea* zawiera pliki z ustawieniami dotyczącymi całego projektu, jak również z informacjami o naszych iteracjach z samym IDE (na przykład: z informacjami o plikach otworzonych w edytorze). Na razie można pozostawić pliki wygenerowane podczas tworzenia projektu.

| L' Piaskownica [H:\Kotlin] - IntelliJ IDEA                                                                                                    | $\Box$<br>$\times$                                                                                                    |
|----------------------------------------------------------------------------------------------------|----------------------------------------------------------------------------------------------------|
| Eile Edit View Navigate Code Analyze Refactor Build Run Tools VCS Window Help                                                                                                    |                                                                                                    |
| <b>Kotlin</b>                                                                                                    | Add Configuration<br>回く<br>ă<br>$\mathbb{C}_{\succ}$ =<br>$\mathbb{P}$<br>Q. 听                                                                                                    |
| $\bigoplus$ $\frac{v}{\lambda}$<br>Project =<br>$\begin{array}{ccc} \mathbf{r} & - \end{array}$<br>Е<br>ect<br>Ē<br>Kotlin [Piaskownica] H:\Kotlin<br>$-1$<br>Illi External Libraries<br>ь | m<br>Maven                                                                                                    |
| Scratches and Consoles<br>斗 2: Favorites<br>$\frac{1}{2}$ . Structure                                                                                                    | ※ Ant Build<br>Search Everywhere Double Shift<br>Go to File Ctrl+Shift+N<br>Recent Files Ctrl+E<br>Navigation Bar Alt+Home<br>Drop files here to open                                                                                                    |
|                                                                                                    |                                                                                                    |
| <b>■ Terminal</b><br>і≣ 6: ТОDО                                                                                                    | $\bigcirc$ Event Log<br>$\sim$<br>Configure Kotlin: Added CADEVEL\letRrains\IntelliLIDEA Community Edition 2018 3 3 plugins\Kotlin\kotlin\Intlin\lib\kotlin-stdlib-idk7 iar to library configuration // // Added CADEVEL\letRrains\IntelliL (a minute ago) |

Rysunek 1.6. Domyślne okno Intellij składające się z dwóch paneli

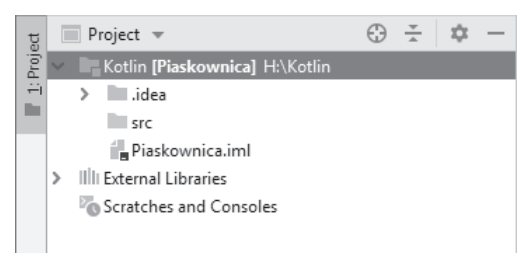

Rysunek 1.7. Widok projektu

Opcja *External Libraries* zawiera informacje o bibliotekach, od których zależy działanie projektu. Jeśli ją rozwiniemy, zauważymy że IntelliJ automatycznie dodało do niej dwie zależności: *1.8* (reprezentującą Java 1.8) oraz *KotlinJavaRuntime*.

(Więcej informacji na temat struktury projektów IntelliJ można znaleźć w dokumentacji na witrynie firmy JetBrains pod linkiem: *https://www.jetbrains.org/intellij/sdk/docs/basics/project\_structure.html*).

Pliki źródłowe tworzone w ramach projektu będą umieszczane w katalogu *src*. A skoro o plikach źródłowych mowa, to możemy utworzyć taki plik i wyświetlić go w edytorze.

# Tworzenie pierwszego pliku źródłowego w Kotlinie

Aby utworzyć plik źródłowy, należy kliknąć prawym przyciskiem myszy katalog *src* wyświetlony w oknie narzędzia *Project*, a następnie z wyświetlonego menu kontekstowego (patrz rysunek 1.8), wybrać opcję *New/Kotlin File/Class*.

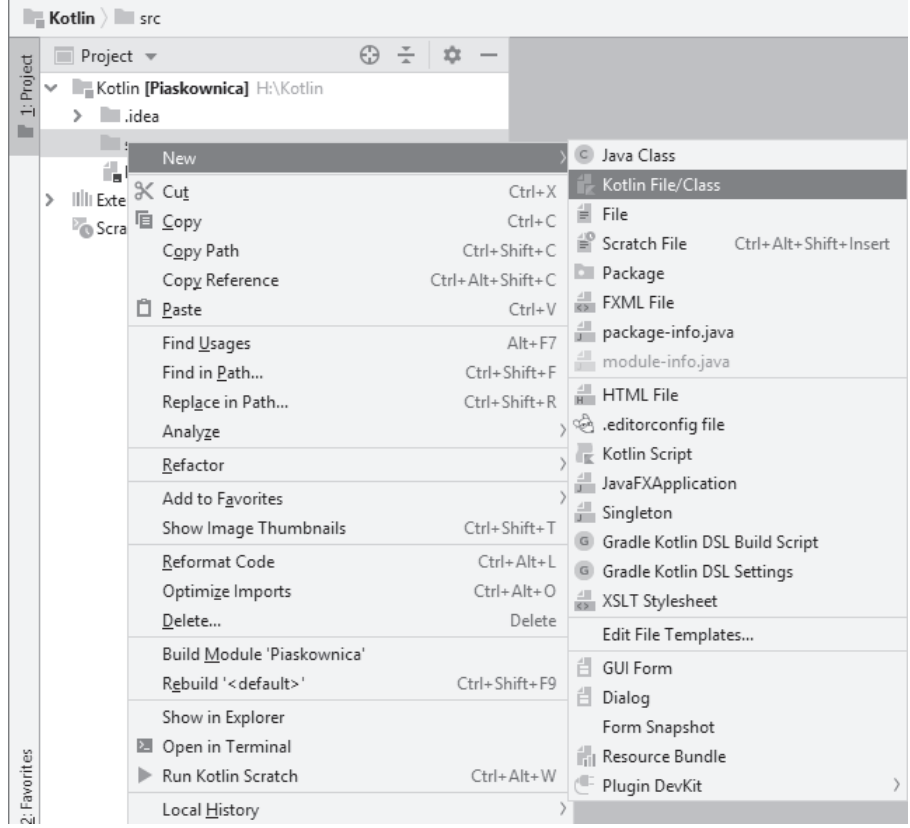

Rysunek 1.8. Tworzenie nowego pliku źródłowego w języku Kotlin

W wyświetlonym oknie dialogowym *New Kotlin File/Class* (patrz rysunek 1.9) w polu *Name* wpiszmy teraz nazwę pliku: Hello; opcję *Kotlin* wybraną na liście w polu *Kind* można zostawić bez zmian.

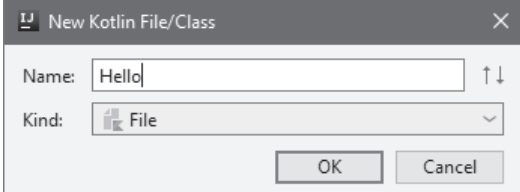

Rysunek 1.9. Określanie nazwy tworzonego pliku

Aby utworzyć plik, wystarczy teraz kliknąć przycisk *OK*. W efekcie IntelliJ utworzy plik *src\Hello.kt* i wyświetli jego zawartość w edytorze w prawym panelu okna IDE (patrz rysunek 1.10). Rozszerzenie *.kt* informuje, że jest to plik źródłowy z kodem napisanym w języku Kotlin; analogicznie: tak jak pliki źródłowe Javy mają rozszerzenie *.java*, a Pythona — *.py*.

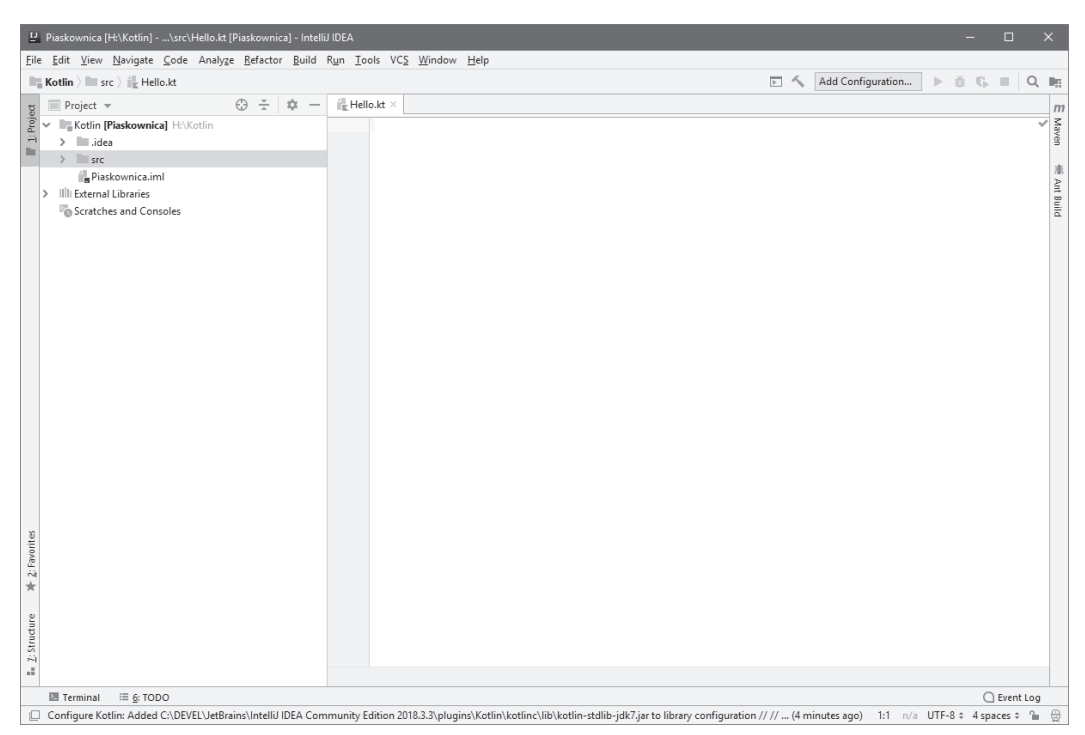

Rysunek 1.10. Pusty plik Hello.kt wyświetlony w edytorze

Teraz można już przystąpić do napisania pierwszego fragmentu kodu w Kotlinie. Proszę zatem rozciągnąć palce i pisać w edytorze kod przedstawiony na listingu 1.1. (Warto przy tym zapamiętać, że w dalszej części książki kod który należy wpisać, będzie oznaczany pogrubioną czcionką).

Listing 1.1. "Witaj, świecie!" w Kotlinie (Hello.kt)

```
fun main(args: Array<String>) {
     println("Witaj, Ăwiecie!")
}
```
Ten kod będzie zapewne wyglądał obco. Nie ma się jednak, czym przejmować — pod koniec lektury tej książki czytanie i pisanie kodu w Kotlinie stanie się naszą drugą naturą. Jak na razie w zupełności wystarczy, byśmy zrozumieli ten kod na wysokim poziomie abstrakcji.

Kod z listingu 1.1 definiuje nową *funkcję*. Funkcja to grupa instrukcji, które kiedyś można wykonać. Wszelkie szczegółowe informacje dotyczące definiowania funkcji oraz sposobu ich działania można znaleźć w rozdziale 4.

Ta konkretna funkcja — **main** — ma w języku Kotlin specjalne znaczenie. Oznacza ona miejsce, od którego rozpocznie się wykonywanie programu. Jest ona określana jako *punkt wejścia aplikacji* (ang. *application entry point*), a w naszym projekcie (jak również w każdym innym) musi być zdefiniowany jeden taki punkt, by program można było uruchomić.

Powyższa funkcja **main** zawiera tylko jedną *instrukcję*: println("Witaj, Ăwiecie!"). **println()** to także funkcja, jednak tym razem wchodzi ona w skład *standardowej biblioteki Kotlina*. Kiedy program zostanie uruchomiony, a instrukcja println ("Witaj, świecie!") wykonana, IntelliJ wyświetli zawartość podaną w nawiasach na ekranie (w tym przypadku zostanie wyświetlony łańcuch Witaj, świecie! bez cudzysłowów).

# Wykonywanie pliku źródłowego

Krótko po zakończeniu wpisywania kodu z listingu 1.1 IntelliJ wyświetli z lewej strony jego pierwszego wiersza zieloną strzałkę nazywaną także "przyciskiem uruchamiania" (ang. *run button*; patrz rysunek 1.11). (Jeśli strzałka nie zostanie wyświetlona lub jeśli pod nazwą pliku na karcie albo pod którymkolwiek wierszem kodu pojawi się czerwona linia, będzie to oznaczało, że w kodzie jest błąd. W takim przypadku należy sprawdzić, czy kod został wpisany dokładnie tak jak na listingu 1.1. Z drugiej strony, jeśli zostanie wyświetlona czerwono-niebieska litera K stanowiąca symbol języka Kotlin, to będzie ona oznaczać to samo co przycisk uruchamiania).

| $\mathbb{H}$ Hello.kt $\times$ |  |  |                                              |
|--------------------------------|--|--|----------------------------------------------|
|                                |  |  | [ fun main (args: Array <string>) {</string> |
| $\mathbf{2}$                   |  |  | println("Witaj, świecie!")                   |
| $\mathbb{R}$                   |  |  |                                              |
|                                |  |  |                                              |
|                                |  |  |                                              |

Rysunek 1.11. Przycisk uruchamiania

W końcu nadszedł czas, by powołać program do życia i by powitał on cały świat. Wystarczy w tym celu kliknąć przycisk uruchamiania i z wyświetlonego menu wybrać opcję *Run 'HelloKt'* (patrz rysunek 1.12).

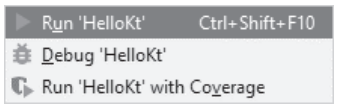

Rysunek 1.12. Wykonywanie pliku Hello.kt

Po uruchomieniu programu IntelliJ wykona wiersz po wierszu kod umieszczony pomiędzy nawiasami klamrowymi ({}), a następnie zakończy jego działanie. Jednocześnie u dołu głównego okna IntelliJ zostaną wyświetlone dwa nowe okna narzędzi (pokazane na rysunku 1.13).

Z lewej strony widoczne będzie *okno narzędzi Run* nazywane także *oknem konsoli* (i tak też od tej pory będziemy je nazywać). Wyświetlane są w nim informacje na temat tego, co się stało po uruchomieniu programu przez IntelliJ, jak również wszelkie wyniki generowane przez program. W naszym przypadku w oknie konsoli zostanie wyświetlony komunikat Witaj, świecie!. Poniżej niego widoczny będzie kolejny komunikat: Process finished with exit code  $0^1$  oznaczającym prawidłowe wykonanie programu.

 $\overline{a}$ 

<sup>1</sup> Proces zakończony z kodem wyjścia o wartości 0 — *przyp. tłum.*

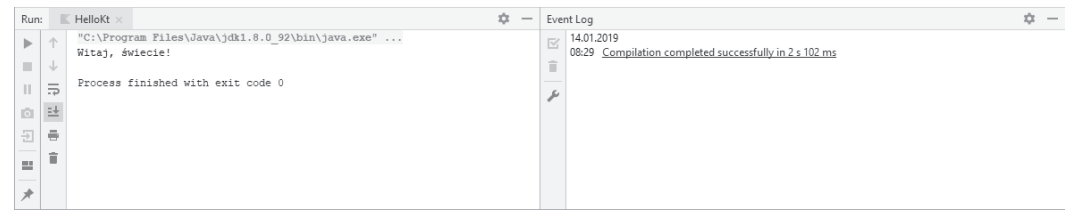

Rysunek 1.13. Okna narzedzi Run oraz Event log

Ten wiersz pojawia się na samym końcu informacji prezentowanych w oknie konsoli, kiedy podczas wykonywania programu nie pojawią się żadne błędy; w dalszej części książki, prezentując wyniki generowane w oknie konsoli, będziemy pomijać ten komunikat końcowy.

(Użytkownicy systemu macOS mogą także zobaczyć w oknie konsoli czerwony komunikat błędu informujący o jakichś problemach z JavaLauncherHelper. Nie trzeba jednak zwracać na niego uwagi. Jest to niefortunny efekt uboczny sposobu w jaki Java Runtime Environment — środowisko uruchomieniowe Javy — jest instalowane w systemie macOS. Wyeliminowanie tego problemu wymagałoby sporo pracy, a w zasadzie w niczym o nie szkodzi — komunikat ten można zignorować).

Z prawej strony widoczne będzie natomiast *okno narzędzia Event Log* (nazywane także *dziennikiem zdarzeń*), a w nim informacje o tym, co IntelliJ zrobiło, by przygotować program do wykonania. O dzienniku zdarzeń nie będziemy już wspominać w dalszej części książki, gdyż znacznie więcej interesujących informacji można uzyskać w oknie konsoli. (Z tego względu nie trzeba się także przejmować, jeśli w przyszłości okno dziennika zdarzeń nie będzie już otwierane). Okno to można zamknąć, klikając

przycisk umieszczony w jego prawym górnym rogu.

#### **Kompilacja i wykonywanie kodu w Kotlinie**

W tym krótkim czasie pomiędzy naciśnięciem przycisku uruchamiania a wyświetleniem komunikatu Witaj, świecie! w oknie konsoli dzieje się bardzo dużo.

W pierwszej kolejności IntelliJ *kompiluje* kod źródłowy napisany w Kotlinie przy użyciu kompilatora kotlin-jvm. Oznacza to, że IntelliJ tłumaczy kod źródłowy na *kody bajtowe Javy* — język, którym porozumiewa się JVM. Jeśli kompilator napotka jakiekolwiek błędy podczas tłumaczenia kodu źródłowego na kody bajtowe, wyświetli stosowny komunikat błędu (lub większą liczbę takich komunikatów), który może nam pomóc w rozwiązaniu problemu. W przeciwnym razie, jeśli proces kompilacji nie napotka żadnych problemów, IntelliJ przejdzie do fazy wykonywania programu.

W fazie wykonywania kody bajtowe wygenerowane wcześniej przez kompilator kotlin-jvm zostają wykonane przez wirtualną maszynę Javy. W oknie konsoli wyświetlane są jedynie wyniki generowane przez program, takie jak teksty podane w wywołaniach funkcji **println()**.

Kiedy nie będzie już żadnych kolejnych kodów bajtowych do wykonania, JVM zakończy działanie. Kod zakończenia zostanie wyświetlony w oknie konsoli, informując w ten sposób o tym, czy program został wykonany prawidłowo, czy też zwrócił jakiś kod błędu.

Do lektury tej książki nie będzie potrzebna dokładna znajomość procesu kompilacji kodu źródłowego pisanego w Kotlinie, niemniej jednak zagadnienia związane z kodami bajtowymi zostały opisane w rozdziale 2.

# **Kotlin REPL**

Czasami może się zdarzyć, że będziemy chcieli przetestować niewielkie fragmenty kodu napisanego w Kotlinie i sprawdzić, co się dzieje podczas ich wykonywania — podobnie jak moglibyśmy zapisywać kolejne etapy prostych obliczeń na kawałku papieru. Taka możliwość będzie szczególnie przydatna podczas nauki pisania w języku Kotlin. Na szczęście IntelliJ udostępnia narzędzie do szybkiego sprawdzania kodu bez konieczności zapisywania go w odrębnym pliku. Narzędzie to nosi nazwę *Kotlin REPL*. Już za moment wyjaśnimy znaczenie tej nazwy, na razie otwórzmy to narzędzie, by przekonać się, co za jego pomocą można zrobić.

Aby otworzyć narzędzie *Kotlin REPL*, należy wybrać z menu głównego IDE opcję *Tools/Kotlin/Kotlin REPL* (patrz rysunek 1.14).

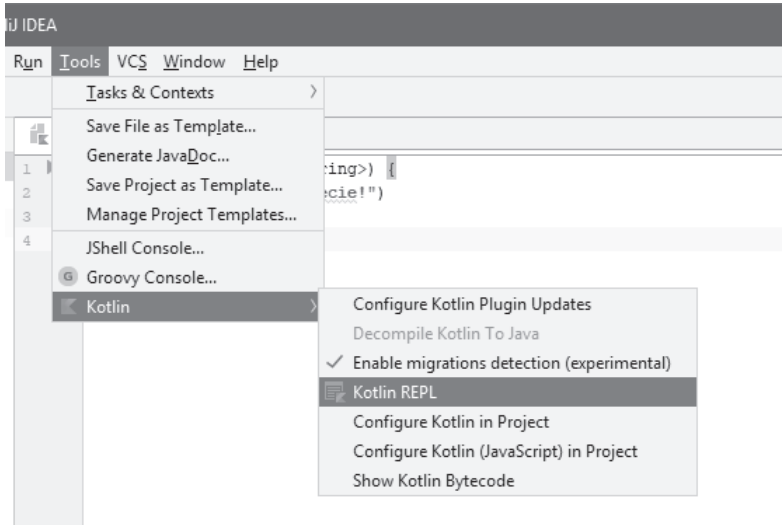

Rysunek 1.14. Wyświetlanie okna narzędzia Kotlin REPL

Okno narzędzia *Kotlin REPL* zostanie wyświetlone u dołu głównego okna IDE (patrz rysunek 1.15).

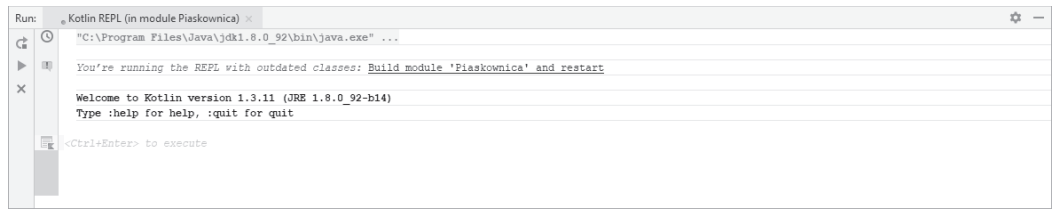

Rysunek 1.15. Okno narzędzia Kotlin REPL

W oknie *Kotlin REPL* można wpisywać kod tak samo jak w edytorze. Różnica polega jednak na tym, że tu wpisany kod może zostać błyskawicznie przetworzony bez konieczności kompilowania całego projektu.

Spróbujmy wpisać w tym oknie poniższy fragment kodu (patrz listing 1.2).

#### Listing 1.2. "Witaj, Kotlinie!" (REPL)

#### **println("Witaj, Kotlinie!")**

Po wpisaniu tego kodu należy nacisnąć kombinację klawiszy *Ctrl+Enter*, a w efekcie kod zostanie przetworzony i wykonany. Po krótkiej chwili poniżej kodu zostaną także wyświetlone wyniki; w naszym przypadku będzie to tekst *Witaj, Kotlinie!* (patrz rysunek 1.16).

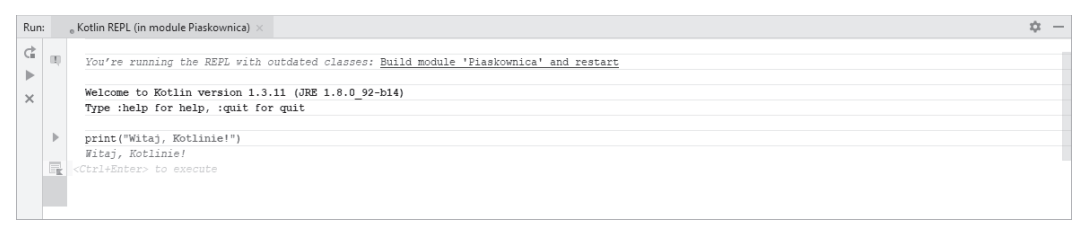

#### Rysunek 1.16. Przetwarzanie kodu źródłowego

REPL to skrót od angielskich słów: "read, evaluate, print, loop<sup>»2</sup>. W oknie *Kotlin REPL* wpisujemy kod, a następnie przesyłamy go, klikając zieloną strzałkę wyświetloną z prawej strony okna lub naciskając kombinację klawiszy *Ctrl+Enter*. Następnie narzędzie REPL *odczytuje* kod, *przetwarza* go (czyli wykonuje), *wyświetla* wyniki lub efekty uboczne. Po zakończeniu wykonywania kodu narzędzie zwraca sterowanie, a cały proces można *powtórzyć* od nowa.

I w ten sposób rozpoczęliśmy podróż po języku Kotlin! W tym rozdziale udało się nam zrobić całkiem dużo — zbudowaliśmy fundamenty do dalszego poznawania Kotlina. W następnym rozdziale zajmiemy się szczegółami języka, a konkretnie: zmiennymi, stałymi oraz typami reprezentującymi dane.

# Dla ciekawskich: **Dlaczego warto używać właśnie Intellij?**

Kod źródłowy w języku Kotlin można pisać w dowolnym edytorze tekstów. Niemniej jednak zachęcamy do korzystania z IntelliJ, zwłaszcza na etapie uczenia się programowania w Kotlinie. Podobnie jak dobry edytor tekstów wyposażony w narzędzia do sprawdzania ortografii i gramatyki potrafi ułatwić pisanie poprawnej prozy, tak IntelliJ ułatwia pisanie dobrego i właściwie sformatowanego kodu w Kotlinie. Oto kilka rzeczy, w których pomaga IntelliJ:

- x pisanie kodu poprawnego syntaktycznie i semantycznie, dzięki takim mechanizmom jak: kolorowanie składni, podpowiedzi kontekstowe oraz automatyczne uzupełnianie kodu;
- x uruchamianie i debugowanie kodu dzięki takim mechanizmom jak: punkty wstrzymania oraz krokowe wykonywania kodu bezpośrednio podczas działania aplikacji;
- modyfikowanie struktury kodu dzięki opcjom refaktoryzacji (takim jak zmienianie nazw lub wyodrębnianie stałych) oraz formatowania kodu (pozwalającym uporządkować wcięcia i odstępy).

Co więcej, ponieważ Kotlin został opracowany przez firmę JetBrains, integracja tego języka z IntelliJ została uważnie zaprojektowana — co bardzo często można zauważyć i docenić podczas edycji kodu.

 $\overline{a}$ 

<sup>2</sup> Czytaj, przetwarzaj, wyświetlaj, powtarzaj w pętli — *przyp. tłum.*

Dodatkową zaletą IntelliJ jest fakt, że stanowi podstawę środowiska programistycznego Android Studio, a zatem skróty i narzędzia, których nauczymy się teraz, będzie można później wykorzystać podczas pisania w Android Studio.

# Dla ciekawskich: **Pisanie kodu przeznaczonego na JVM**

JVM to oprogramowanie, które wie, jak wykonywać pewien zestaw instrukcji nazywanych kodami bajtowymi. "Pisanie kodu przeznaczonego na JVM" oznacza kompilowanie oraz tłumaczenie kodu źródłowego napisanego w języku Kotlin na kody bajtowe Javy w celu wykonywania ich na wirtualnej maszynie Javy (patrz rysunek 1.17).

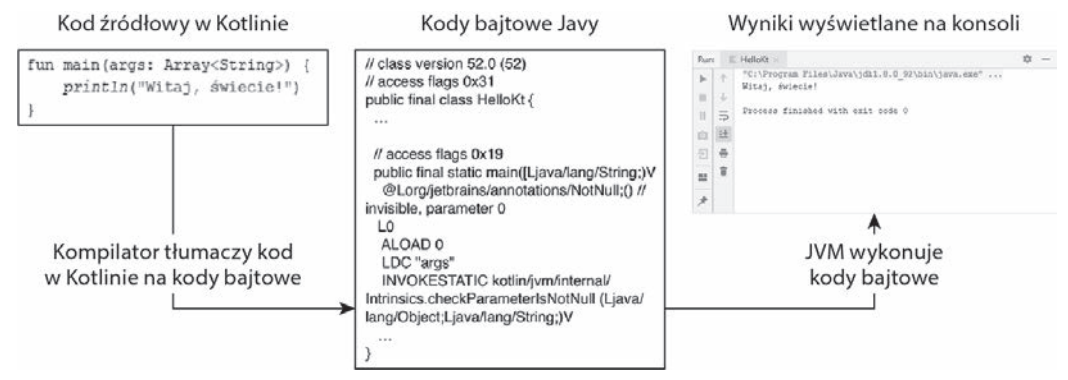

Rysunek 1.17. Proces kompilacji i wykonywania

Każda platforma systemowa taka jak Windows czy macOS ma własny zestaw instrukcji. JVM działa jako swoisty pomost pomiędzy kodami bajtowymi a różnymi środowiskami sprzętowymi i systemowymi, na jakich ona działa, odczytując kody bajtowe i wykonując odpowiednie, odpowiadające im instrukcje używanej platformy. Właśnie z tego względu istnieje wiele wersji JVM przeznaczonych do użycia na różnych platformach systemowych i sprzętowych. To właśnie dzięki temu programiści używający Kotlina mogą pisać kod niezależny od platformy, który można napisać raz, a następnie skompilować do postaci kodów bajtowych i wykonywać na różnych urządzeniach niezależnie od używanego na nich systemu operacyjnego.

Ponieważ kod napisany w Kotlinie można przekształcić na kody bajtowe, które z kolei mogą być wykonywane przez JVM, dlatego uważa się go za język JVM. Prawdopodobnie najbardziej znanym językiem JVM jest oczywiście Java, gdyż to ona powstała jako pierwsza. Niemniej jednak istnieje więcej języków JVM, takich jak Kotlin lub Scala, które zostały opracowane, by uzupełnić pewne niedostatki Javy występujące w niej z programistycznego punktu widzenia.

Możliwości Kotlina nie ograniczają się jednak do wykonywania napisanych w nim programów tylko na JVM. W czasie pisania niniejszej książki można je było kompilować do kodu JavaScript, a nawet do rodzimych kodów konkretnej platformy systemowej, takiej jak Windows czy macOS, eliminując w ten sposób konieczność stosowania warstwy maszyny wirtualnej.

# **Wyzwanie: Arytmetyka REPL**

Na końcu wielu rozdziałów tej książki umieszczonych zostało jedno wyzwanie lub kilka wyzwań. Są one przeznaczone do samodzielnego wykonania w celu pogłębienia wiedzy i nabrania dodatkowego doświadczenia.

Celem tego wyzwania jest poznanie operatorów arytmetycznych stosowanych w Kotlinie: +, -, \* oraz /. Na przykład w oknie *Kotlin REPL* można wpisać wyrażenie: (9+12)/2. Czy wyświetlone wyniki będą zgodne z oczekiwaniami?

Aby zdobyć więcej informacji na temat tego zagadnienia, można przejrzeć informacje na temat funkcji matematycznych dostępnych w standardowej bibliotece języka Kotlin (są one dostępne na stronie: *https://kotlinlang.org/api/latest/jvm/stdlib/kotlin.math/index.html*) i wypróbować jedną z nich, na przykład min(94, -99), która zwraca mniejszą z dwóch liczb podanych w nawiasach.

# **Skorowidz**

### **\$**

adnotacja @JvmField, 344, 345, 346 @JvmName, 340 @JvmOverloads, 340, 342, 343 @JvmStatic, 347 @NotNull, 124, 335 @Nullable, 334 @Throws, 349, 350 akcesor definiowanie, 197 get, 197, 198, 199, 200, 211, 219, 279, 308, 337, 338, 367 przesłanianie, 197 set, 197, 198, 199, 200, 211, 219, 308, 337, 338, 367 tworzenie, 212 Android dziennik, 383 emulator, 362 Android KTX, 377 Android SDK, 353 Android Studio, 353, 357, 383 aplikacja punkt wejścia, *Patrz:* punkt wejścia aplikacji application entry point, *Patrz:* punkt wejścia aplikacji argument, 60, 74, *Patrz też:* parametr domyślny, 78, 221 nazwany, 81, 82, 223 ATD, 271, 272

#### **%**

backing field, *Patrz:* pole wspierające biblioteka koprocedur, 385 Kotlina, 27, 314, 315 blok inicjalizatora, 223, 226, 227 błąd, 27 czasu kompilacji, 108 informacja, 35 JavaLauncherHelper, 28

# **&**

Church Alonzo, 96 class property, *Patrz:* właściwość closure, *Patrz:* domknięcie combine, *Patrz:* złączenie companion object, *Patrz:* obiekt uzupełniający computed property, *Patrz:* właściwość obliczana control flow, *Patrz:* przepływ sterowania coroutine dispatcher, *Patrz:* koprocedura dyspozytor czas kompilacji, 41 stała, *Patrz:* stała czasu kompilacji

#### **'**

dane destrukturyzacja, *Patrz:* destrukturyzacja typ, *Patrz:* typ data class, *Patrz:* klasa danych default argument, *Patrz:* argument domyślny deserializacja, 374 destrukturyzacja, 128, 129, 189, 261 lista, 169 domain-specific language, *Patrz:* język dziedziny domknięcie, 101, 102 dziedziczenie, 235, 242, 275, 303, 304 dziennik Logcat, 383 zdarzeń, 28

### **(**

eager collection, *Patrz:* kolekcja gorliwa encapsulation, *Patrz:* hermetyzacja enumerated class, *Patrz:* klasa wyliczeniowa exception, *Patrz:* wyjątek Exercism, 393, 396 extension, *Patrz:* rozszerzenie extension function, *Patrz:* funkcja rozszerzająca

#### **)**

factory function, *Patrz:* funkcja wytwórcza filter, *Patrz:* filtr filtr, 319, 321 predykat, 321 framework Android, 228 Exposed, 316 Ktor, 379 functional programming, *Patrz:* programowanie funkcyjne funkcja, 67 add, 160, 163, 170, 173 addAll, 163, 173 akcesor, *Patrz:* akcesor also, 151, 153, 214 and, 144 anonimowa, 89, 90, 92, 102, 111, *Patrz też:* lambda parametr, 92, 93, 94, 96, 97 składnia, 90 tworzenie, 90, 91 apply, 147, 148, 149, 152, 315, 316 arrayOf, 177 assert, 121 async, 385, 387 await, 387 booleanArrayOf, 177 byteArrayOf, 177 capitalize, 109, 110, 111 checkNotNull, 120, 121 ciało, 69, 72 clear, 163, 173 compareTo, 266 contains, 158, 159, 170, 266 containsAll, 159, 170 copy, 261, 262 count, 89, 90, 93 displayBalance, 186 distinct, 176 doubleArrayOf, 177 downTo, 60, 64 elementAt, 170

equals, 132, 260, 261, 262, 264, 266 przesłanianie, 270, 271 error, 121 exitProcess, 283 filter, 322, 327 filtra, *Patrz:* filtr findViewById, 366 flatMap, 320, 322, 327 floatArrayOf, 177 fold, 323 forEach, 133, 164, 165, 171, 188 forEachIndexed, 165, 168, 171 format, 141 generateSequence, 325, 326 get, 266, 294, 295 getOrDefault, 184 getOrElse, 158, 184 getOrNull, 158 getOrPut, 186 getValue, 184 hashCode, 260, 262, 266 przesłanianie, 270, 271 inArrayOf, 176 indexOf, 125, 126 intArrayOf, 177 Integer.toBinaryString, 144 inv, 144 isNotBlank, 111 iteratora, 325 jednowyrażeniowa, 79, 87 klasowa, 192, 194 prywatna, 194, 195, 207, 214 publiczna, 194, 195, 214 lambda, *Patrz:* lambda launch, 386, 387 let, 110, 111, 148, 149, 152 listOf, 156, 159, 161 longArrayOf, 177 main, 27, 33 map, 320, 322, 327 mapOf, 181 measureNanoTime, 326 measureTimeInMillis, 326 mutableListOf, 160, 161 mutableMapOf, 181

nagłówek, 69, 70 nazwa, 71 konwencja, 71 w odwrotnych apostrofach, 86 nazwana, 89 onCreate, 366 onEach, 325 parametr, *Patrz:* parametr performPurchase, 186 plikowa w Javie, 83, 84 plus, 115, 264, 266 plusAssign, 266 println, 27, 28, 34, 48, 65, 80 proficiencyCheck, 119 prywatna, 71, 77 przeciążanie, 84, 85 przekształcająca, 319 przekształcenia, *Patrz:* przekształcenie przesłanianie, 241 publiczna, 71 put, 185 putAll, 185 rangeTo, 266 readText, 149, 167 refaktoryzacja, 75 referencja, 99, 100 remove, 160, 173, 186 removeAll, 173 removeIf, 163 replace, 129, 130, 131 require, 122 requireNotNull, 121 roundToInt, 143 rozszerzenia, 303 prywatna, 311 sparametryzowana, 305, 306, 307 w JVM, 309 zmiana nazwy, 313 run, 149, 150, 153, 289, 367 setExecutable, 149 setOf, 169 setReadable, 149

setWriteable, 149 shl, 144 shortArrayOf, 177 sparametryzowana, 289, 290 split, 127, 128, 155, 257 standardowa, 147, 148, 149, 150, 151, 152 substring, 125, 126, 127 takeIf, 151, 153 takeUnless, 152, 153 to, 182 toBigDecimal, 139 TODO, 82, 83, 277 toDouble, 139 toDoubleOrNull, 139 toFloat, 139 toInt, 139, 142 toIntArray, 176 toIntOrNull, 139 toList, 64, 161, 175 toLong, 139 toMap, 323 toMutableList, 161, 175 toMutableSet, 175 toSet, 175 toString, 260, 262 trim, 315 tworzenie, 67, 68, 75, 76, 77 typu Unit, 80, 81 until, 60, 64 valueOf,, 268 warunku wstępnego, 120, 121 widoczność, 70 with, 150, 153 wynik, 72, 79 typ, 72, 80, 81 wytwórcza, 101 wywołanie zawieszone, 387 wywoływanie, 74 bezpieczne, 110 wyższego rzędu, 101, 319 xor, 144 zasięg, 73 względny, 148 zip, 323, 324

# **\***

generic type, *Patrz:* typ uogólniony getter, *Patrz:* akcesor get gra NetHack, 47 NyetHack, 47, 52, 67 gracz, 48, 49, 51 Gradle, 393 biblioteka, 359 konfiguracja, 356, 357, 358, 359

### **+**

hermetyzacja, 194, 197, 201, 207, 251, 337

# **,**

IDE, 19 IntelliJ IDEA, *Patrz:* IntelliJ inheritance, *Patrz:* dziedziczenie initialization, *Patrz:* instancja inicjalizacja initializer block, *Patrz:* blok inicjalizatora instancja, 192, 196, 217 inicjalizacja, 217, 221, 223 stan zapisany, 371, 374 utworzenie, 217 instantiation, *Patrz:* instancja utworzenie instrukcja if/else, 48, 49, 50, 56, 61, 112 kolejność warunków, 51 nawiasy klamrowe, 48, 49, 57, 58 zagnieżdżanie, 52 return, 72, 73, 79, 80, 92 try/catch, 118, 119, 123 Integrated Development Environment, *Patrz:* IDE IntelliJ, 19, 20, 75, 201 interfejs, 276 Kotlin, 21

nowy projekt, 23 panel, 23 zalety, 30 IntelliJ IDEA, *Patrz:* IntelliJ interfejs, 281 definiowanie, 275, 276 implementacja, 276 domyślna, 279 interface, 275 OnClickListener, 371 użytkownika, 359, 360 definiowanie, 360 rejestrowanie elementu, 366 iteracia, 162, 164 iterator function, *Patrz:* funkcja iteratora

# **-**

Java, 15, 331 maszyna wirtualna, *Patrz:* JVM Java Development Kit, *Patrz:* JDK JDK, 22 język DSL, 357, 377 dziedziny, 316 Haskell, 327 Java, *Patrz:* Java kompilowany, 108 Kotlin, *Patrz:* Kotlin JVM, 21, 31, 42, 309

# **.**

klasa, 331 abstrakcyjna, 279, 280, 281 aktywności, 365 Any, 244, 247, 260 AppCompatActivity, 365, 367 bazowa, 236, 281 danych, 259, 261, 262 definiowanie, 191, 192 instancja, *Patrz:* instancja pochodna, 236 niejawna, 244

klasa prywatna, 257 sparametryzowana, *Patrz:* typ sparametryzowany TextView, 368 URL, 382 właściwość, *Patrz:* właściwość wyliczeniowa, 263, 264, 271 zagnieżdżona, 256, 257 zapieczętowana, 272 klauzula else, 49, 51  $kod$ refaktoryzacja, 201, 203, 205, 208 źródłowy, 28 kolekcja, 155, 169, 181, 319 gorliwa, 325 konwersja, 176 leniwa, 325 łączenie, 323 tworzenie, 156 komentarz, 54, 108 kompilator, 108, 110 komunikat error: val cannot be reassigned, 199 Process finished with exit code 0, 27 konstruktor, 192 argument domyślny, 221, 222 argument nazwany, 222, 223 dodatkowy, 220, 221 podstawowy, 192, 218, 220 definiowanie właściwości, 219 konsument, 297 kontrawariancja, 299 koprocedura, 379, 387 dyspozytor, 386 tworzenie, 385, 386 włączanie, 385 Kotlin, 15 współdziałanie z Javą, 331, 332, 339, 340, 341 funkcja lambda, 350 klasa, 331 odwzorowywanie typów, 335, 336

przeciążanie funkcji, 342 typ funkcyjny, 350 wartość pusta, 332, 334, 335 zmienna klasowa, 337 Kotlin Coroutines, *Patrz:* koprocedura Kotlin REPL, 29, 30, *Patrz też:* REPL kowariancja, 299

# **/**

lambda, 96, 97, 98, 101, 102, 103, 147, 148, 149, 151, 289, 350 jako argument, 97, 98, 99 lazy collection, *Patrz:* kolekcja leniwa lazy initialization, *Patrz:* właściwość inicjalizacja leniwa liczba, 135 całkowita, 136 dziesiętna, 138 reprezentacja bitowa, 143 utrata precyzji, 142 lista, 155, 266, 287, 298, 325, 326 destrukturyzacja, *Patrz:* destrukturyzacja lista element, 157 dodawanie, 160 indeks, 157 modyfikowanie, 159, 162 usuwanie, 160 iteracja, *Patrz:* iteracja konwersja na zbiór, 175 niezmienna, 160 wczytywanie danych, 167 zawartość, 158, 159 zmienna, 160 litera K czerwono-niebieska, 27 literał funkcyjny, 371 z odbiorcami, 315 łańcuchowy, 63, *Patrz też:* łańcuch znaków

### **ă**

łańcuch konwersja na typ liczbowy, 138 szablon, *Patrz:* szablon łańcuchowy znaków, 49, 62, 125 długość, 89 fragment, 125 konkatenacja, 49

#### **M**

manifest, 381 mapa, 155, 181 element dodawanie, 182, 183, 185 modyfikowanie, 186, 188 typ, 182 usuwanie, 186 klucz, 181, 182, 183, 271 powtórzony, 182 typ, 182 par klucz-wartość, 182 tworzenie, 181 maszyna wirtualna Javy, *Patrz:* JVM metoda Intrinsic.checkParameterIsNot  $\rightarrow$  Null, 124 modyfikator internal, 195 override, 278 private, 195, 238, 311 protected, 195, 238, 239 public, 195 widoczności, 70, 71, 194 mutable list, *Patrz:* lista zmienna mutator, 162, 163

#### **1**

notacja infix, 309 not-nullable, *Patrz:* typ nieakceptujący wartości null

#### 404

null, 105, 110, 112, 122, 158, 332 null coalescing operator, *Patrz:* operator łączenia wartości null nullable, *Patrz:* typ akceptujący wartość null

### **2**

obiekt, 249 deklaracja, 249, 250, 251, 256 iniciowanie, 251 instancja, 250 nasłuchujący kliknięć, 370 uzupełniający, 249, 255, 256 odbiorca, 147, 148, 151 okno Android Virtual Device Manager, 362 dialogowe Android SDK, 353 Extract Function, 68, 71 Search Everywhere, 304 wyszukiwania, 42 konsoli, 27, 28 narzędzi Run, *Patrz:* okno konsoli narzędzia Event Log, 28 operator as, 245, 313 dostępu za pomocą indeksu, 184, *Patrz też:* znak [] hierarchia, 55 inkrementacji, *Patrz:* znak ++ is, 86, 242, 243 logiczny, 53, 54 łączenia wartości null, 113, 114, 122, 148, *Patrz też:* znak ?: podwójnego wykrzyknika, 111, 112, 113, 115, 116, *Patrz też:* znak !!. porównania, 49, 50, 59 przeciążanie, 264, 266, 294 przypisania z dodawaniem, *Patrz:* znak +=

z odejmowaniem, *Patrz:* znak -= równości referencyjnej, *Patrz:* znak === strukturalnej,  $Patrz: znak =$ throw, 116 ustawiania, 161, *Patrz też:* znak []= wywołania bezpieczny, 110, 113, 122, *Patrz też:* znak ?. overriding, *Patrz:* przesłanianie

#### **3**

pakiet kotlin.collection, 209 kotlin.system.exitProcess, 283 tworzenie, 209 parametr, 71, 73, 74, 92, 96 interfejs, 276 typ, 72 parametrized type, *Patrz:* typ parametru typu pętla for, 162, 164 forEach, 328 while, 173, 174, 175, 251 plik activity\_main.xml, 360 build.gradle, 357 źródłowy tworzenie, 25, 26 klasa, 281 pole, 197 wspierające, 198, 308 polimorfizm, 241, 243 połykanie wyjątków, 123 precondition function, *Patrz:* funkcja warunku wstępnego primary constructor, *Patrz:* konstruktor podstawowy producent, 297, 298 programowanie funkcjonalne, 321

funkcyjne, 319, 324, 327, 328 imperatywne, 324, 327 obiektowe, 191, 208, 324, 327 projekt Android KTX, *Patrz:* Android KTX Anko, *Patrz:* Anko Exercism, *Patrz:* Exercism przekształcenie, 319 przepływ sterowania, 47 przesłanianie, 237 przycisk uruchamiania, 27 punkt wejścia aplikacji, 27

# **5**

receiver type, *Patrz:* typ odbiorcy REPL arytmetyka, 32 zmiennoprzecinkowa, 140 zakres, 64 rozszerzenie, 303 dla klasy bazowej, 304 typ akceptujący wartość null, 308 run button, *Patrz:* przycisk uruchamiania

# **6**

saved instance state, *Patrz:* instancja stan zapisany sealed class, *Patrz:* klasa zapieczętowana sekwencja, 325, 326 serializacja, 373 typ, 170 setter, *Patrz:* akcesor set single-expression function, *Patrz:* funkcja jednowyrażeniowa singleton, 249, 255, 256 składnia z kropką, 89, 196 słowo kluczowe class, 191, 249, 255, 256 const, 42

słowo kluczowe data, 259 else, 49 field, 198 final, 241, 242 fun, 71, 99 in, 59, 62, 164, 295, 297, 298, 299 infix, 309 inline, 98, 99, 307 is, 86 it, 93, 94, 185 lateinit, 229 object, 249, 255, 273 open, 236, 242, 278 out, 293, 295, 297, 298, 299 override, 237, 238, 239, 242, 278 private, 193 reified, 299, 300 return, 72, 92 val, 37, 39, 40, 159, 160, 177, 195, 201, 210, 218, 299 var, 34, 37, 40, 159, 160, 195, 201, 210 vararg, 293 void, 81 stała, 33 czasu kompilacji, 41 zapis, 42 sterowanie przepływ, *Patrz:* przepływ sterowania string template, *Patrz:* szablon łańcuchowy subclass, *Patrz:* klasa pochodna superclass, *Patrz:* klasa bazowa suspended function call, *Patrz:* funkcja wywołanie zawieszone synthetic property, *Patrz:* właściwość syntetyczna szablon łańcuchowy, 62

# **Ĝ**

środowisko programistyczne zintegrowane, *Patrz:* IDE

#### **7**

test isInitialized, 229 thread, *Patrz:* wątek transform, *Patrz:* przekształcenie transformer function, *Patrz:* funkcja przekształcająca typ akceptujący wartość null, 105, 106, 108, 109, 110 algebraiczny, *Patrz:* ATD Any, 244, 245, 247, 304 Array, 177 Arrays, 176 BigDecimal, 141 BigInteger, 141 Boolean, 36, 41 BooleanArray, 177 Byte, 41, 135, 136 ByteArray, 177 Char, 36, 41 Deferred, 387 Double, 36, 41, 135, 138, 140 formatowanie, 141 konwersja na Int, 142, 143 DoubleArray, 177 Float, 41, 135, 138 FloatArray, 177 Function, 91 funkcyjny, 91, 92, 95, 102 jako typ wyniku, 100, 101 Java, 350 predicate, 93 Int, 36, 41, 135, 136, 137 konwersja na Double, 139, 140 IntArray, 176, 177 kontrola, 33, 35 liczbowy, 135 List, 36, 155, 156, 157, 177, 189, 325 Long, 41, 135, 136 LongArray, 177 Map, 36, 155, 181, 189, 260, 271, 325 MutableMap, 185

nieakceptujący wartości null, 107, 109, 124 Nothing, 82, 83 odbiorcy, 303 Pair, 182 parametru typu, 156 platformy, 334 podstawowy, 45 referencyjny, 45 rzutowanie, 245, 246 SAM, 371 Sequence, 325 Set, 36, 155, 169, 189, 325 Short, 41, 135, 136 ShortArray, 177 sparametryzowany, 81, 156, 287, 288, 298, 299 definiowanie, 287 ograniczenia, 291 parametr, 288, 290 sprawdzanie, 242, 243 String, 36, 41, 122, 125, 129, 315, 335 tablicowy, 176, 177 Unit, 80, 81, 82 uogólniony, 81, 156 usuwanie, 300 wnioskowanie, 40, 41, 42, 95, 172, 288 wyliczeniowy, 263, *Patrz też:* klasa wyliczeniowa

# **8**

Unit function, *Patrz:* funkcja typu Unit urządzenie zmiana konfiguracji, 371

#### **:**

wartość null, *Patrz:* null wątek, 384, 387 zablokowanie, 384

widok, 366 TextView, 368 właściwość, 197 definiowanie w konstruktorze podstawowym, *Patrz:* konstruktor podstawowy definiowanie właściwości inicjalizacja, 224, 225, 226, 227 leniwa, 229, 230 odraczanie, 228 modyfikowalna, 195, 210, 211 obliczana, 200 rozszerzająca, 307, 308 syntetyczna, 369 ustalona, 195, 210 wartość początkowa, 225, 226, 227 widoczność, 200, 214 wyjątek, 116 android.os.NetworkOnMain ´ThreadException, 384 ArrayIndeOutOfBounds  $\rightarrow$ Exception, 157 ArrayIndexOutOfBounds  $\rightarrow$ Exception, 157, 268 ClassCastException, 246 IllegalArgumentException, 224, 268 IllegalStateException, 116, 117, 268 IOException, 349 KotlinNullPointerException, 116 niesprawdzany, 123 NullPointerException, 106, 107 obsługa, 118 sprawdzany, 123 UninitializedPropertyAccess  $\rightarrow$ Exception, 229 użycia wartości pustej, 111 z komunikatem, 118, 120, 121 zgłaszanie, 116 wyliczenie, *Patrz:* klasa wyliczeniowa

wyrażenie break, 175 lambda, 96, 103 łańcuchowe, 63 obiektowe, 249, 255 warunkowe, 48, 53, 56 zakres, *Patrz:* zakres when, 60, 61, 62, 243 wyścig, 214

# **=**

zakres, 59, 62, 64 wartości malejących, 60 zbiór, 155, 169 element dodawanie, 171, 172, 173 usuwanie, 172, 173 konwersja na listę, 175 tworzenie, 169, 172 złączenie, 319, 323 zmienna, 33 deklarowanie, 34 operator logiczny, 55 klasowa, 337 lokalna, 73 plikowa, 73 przekazywana jako argument, 60, 74 ustalona, 37, 38, 54 znak \', 127 !!., 54, 55, 111, 112, 113, 115, 116 !&&, 55 !||, 55 !<, 55  $! \leq 55$  $!=, 50$  $! ==, 50, 55$ !>, 55  $!>=, 55$ ", 127 \$, 63 \\$, 127 &&, 54

.., 266 //, 54 \?, 126 ?., 110 ?:, 113, 114 [], 266 [], 157, 184, 265, 294  $[] =$ , 161, 163 \\, 127 {}, 48, 63, 72 ||, 54 +, 266  $++$ , 174 +=, 163, 173, 185, 266  $< 49$  $<=, 49$  $=-$ , 163, 173, 186 ==, 49, 132, 264, 266  $==, 50, 132$ >, 49, 266  $\Rightarrow$ , 60  $>=, 49$ apostrof, 127 \b, 127 Backspace, 127 cudzysłów, 127 dolara, 127 dwukrotnego ukośnika, 127 in, 266 litera, *Patrz:* litera \n, 127 nowego wiersza, 127 powrotu karetki, 127 \r, 127 sekwencja specjalna, 127 strzałka zielona, *Patrz:* przycisk uruchamiania \t, 127 tabulacji, 127 \u, 127 Unicode, 127, 133

# **Ľ**

żądanie sieciowe, 381

# PROGRAM PARTNERSKI GRUPY HELION

Zmień swoją stronę WWW w działający bankomat!

Dowiedz się więcej i dołącz już dzisiaj! http://program-partnerski.helion.pl

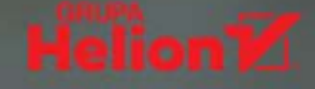

#### Kotlin: najlepsze rozwiązania nie tylko dla Androida!

Gdy w 2017 roku na konferencji Google ogłoszono, że Kotlin jest jednym z oficjalnie wspieranych języków programowania aplikacji dla Androida, język ten błyskawicznie stał się popularny. Najpoważniejsze firmy technologiczne doceniają jego zalety, takie jak zwarta składnia i integracja z kodem Javy. Co ważne, twórcy Kotlina czerpali z doświadczeń projektantów Javy i zapewnili, że te dwa języki są ze sobą ściśle powiązane. W ten sposób świeżość rozwiązań i nowoczesne mechanizmy zostały znakomicie połączone z najlepszymi cechami Javy, a Kotlin stał się wszechstronnym wieloplatformowym językiem programowania.

Ta książka jest przeznaczona dla programistów, którzy chcą poznać język o możliwościach wykraczających poza Javę i pisać solidne aplikacje dla różnych platform. Pozwala w praktyczny sposób zapoznać się z unikalnymi możliwościami Kotlina i - na podstawie licznych przykładowych projektów – stopniowo zgłębiać złożone zagadnienia. Znakomitym uzupełnieniem prezentowanych treści są informacje o wewnętrznych mechanizmach działania języka wraz z ćwiczeniami do samodzielnego wykonania.

#### W tej książce między innymi:

- · wprowadzenie do Kotlina
- · funkcje w Kotlinie, w tym funkcje anonimowe
- · praca na obiektach: dziedziczenie, klasy, klasy abstrakcyjne
- · programowanie funkcyjne w Kotlinie
- najciekawsze biblioteki i współdziałanie z Javą

Big Nerd Ranch mieści się w Atlancie w USA. Firma została założona w 2001 roku przez Aarona Hillegassa, znakomitego programistę i trenera programowania. Jej misją jest krzewienie wiedzy o rozwijających się technologiach mobilnych. Słynie ze świetnych szkoleń i znakomitych trenerów.

Josh Skeen szkoli dla Big Nerd Ranch – uczy Javy, Kotlina i pisania aplikacji dla Androida. Programowanie fascynuje go jako forma sztuki interaktywnej. W wolnych chwilach biega, trenuje brazylijskie jiu-jitsu i bawi się syntezatorem modularnym.

David Greenhalgh prowadzi kursy w Big Nerd Ranch. Uwielbia odkrywać nowe możliwości programowania dla Androida. Dla relaksu gotuje, czyta i narzeka na Buffalo Bills.

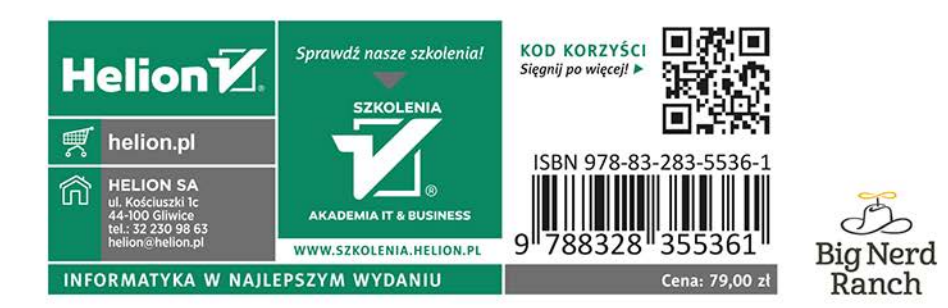